## <span id="page-0-0"></span>**Dell™ Inspiron™ N4020/N4030 Szervizelési kézikönyv**

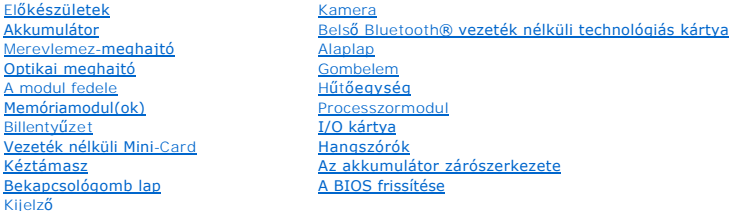

## **Megjegyzések, "Vigyázat!" jelzések és figyelmeztetések**

**MEGJEGYZÉS:** A MEGJEGYZÉSEK FONTOS tudnivalókat tartalmaznak, amelyek a számítógép biztonságosabb és hatékonyabb használatát segítik.

**VIGYÁZAT: A "VIGYÁZAT!" jelzés hardverhiba vagy adatvesztés lehetőségére hívja fel a figyelmet, egyben közli a probléma elkerülésének módját.** 

**A** FIGYELEM: A FIGYELEM jelzés esetleges tárgyi és személyi sérülésekre, illetve életveszélyre hívja fel a figyelmet.

## **A dokumentumban közölt információ külön értesítés nélkül is megváltozhat. © 2010 Dell Inc. Minden jog fenntartva.**

A Dell Inc. előzetes írásos engedélye nélkül szigorúan tilos a dokumentumokat bármilyen módon sokszorosítani.

A szövegben használt védjegyek: a *Dell,* a DELL embléma és az I*nspiron* a Dell Inc. védjegyei; a Bluetooth a Bluetooth SIG, Inc. birtokában lévő bejegyzett védjegy, amelyet a Dell<br>licenc keretében használ; a *Microsoft,* 

A dokumentumban egyéb védjegyek és védett nevek is szerepelhetnek, amelyek a védjegyeztek cégre, edamint annak termékeire vonatkoznak. A Dell Inc.<br>elhárít minden, a sajátján kívüli védjegyekkel és márkanevekel kapcsolatban

Engedélyezett modell P07G sorozat Engedélyezett típus P07G001; P07G003

2010 március A00 változat

#### <span id="page-1-0"></span> **A modul fedele Dell™ Inspiron™ N4020/N4030 Szervizelési kézikönyv**

- [A modul fedelének eltávolítása](#page-1-1)
- [A modul fedelének visszahelyezése](#page-1-2)
- FIGYELEM: A számítógép belsejében végzett munka előtt olvassa el figyelmesen a számítógéphez mellékelt biztonsági tudnivalókat. További<br>biztonsági útmutatások a www.dell.com/regulatory\_compliance címen találhatók, a szabál **honlapon.**
- **VIGYÁZAT: A számítógépen csak hivatalos szakember végezhet javításokat. A Dell™ engedélye nélkül végzett szerviztevékenységre a garanciavállalás nem vonatkozik.**
- **VIGYÁZAT: Az elektrosztatikus kisülés elkerülése érdekében földelje magát csuklóra erősíthető földelőkábellel, vagy úgy, hogy rendszeresen festetlen fém felülethez ér (például a számítógép csatlakozóihoz).**
- **VIGYÁZAT: Ahhoz, hogy az alaplap sérülését elkerülje, vegye ki a fő akkumulátort (lásd: [Az akkumulátor eltávolítása](file:///C:/data/systems/insN4020/hu/sm/removeba.htm#wp1185372)), mielőtt a számítógép belsejében dolgozni kezd.**

### <span id="page-1-1"></span>**A modul fedelének eltávolítása**

- 1. Kövesse a következő fejezetben olvasható utasításokat: El[őkészületek](file:///C:/data/systems/insN4020/hu/sm/before.htm#wp1435071).
- 2. Távolítsa el az akkumulátort (lásd: [Az akkumulátor eltávolítása](file:///C:/data/systems/insN4020/hu/sm/removeba.htm#wp1185372))
- 3. Távolítsa el a csavart, amely a modul burkolatát a számítógép aljához rögzíti.
- 4. A számítógép alján lévő bemetszést használva emelje meg és csúsztassa ki a modul fedelének füleit a számítógép alján lévő nyílásokból.

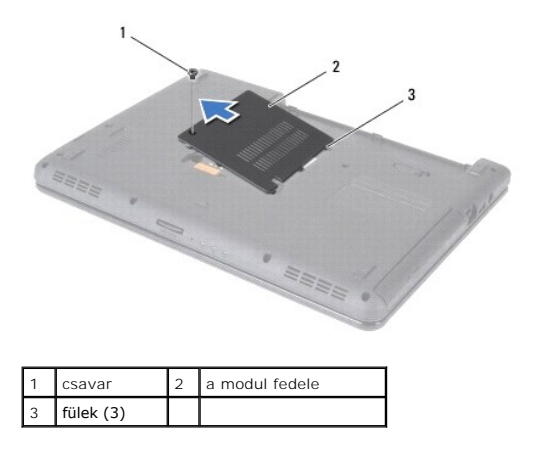

## <span id="page-1-2"></span>**A modul fedelének visszahelyezése**

- 1. Kövesse a következő fejezetben olvasható utasításokat: El[őkészületek](file:///C:/data/systems/insN4020/hu/sm/before.htm#wp1435071).
- 2. Csúsztassa a modul fedelén lévő három fület a számítógép alján található nyílásokba, és óvatosan pattintsa a helyére a modul fedelét.
- 3. Helyezze vissza a csavart, amely a modul burkolatát a számítógépházhoz rögzíti.
- 4. Helyezze vissza az akkumulátort (lásd: [Az akkumulátor cseréje](file:///C:/data/systems/insN4020/hu/sm/removeba.htm#wp1185330)).

VIGYAZAT: Mielőtt bekapcsolná a számítógépet, helyezzen vissza minden csavart, és győződjön meg arról, hogy nem maradt csavar a számítógép<br>belsejében. A számítógép belsejében maradt, vissza nem helyezett csavarok károsítha

#### <span id="page-2-0"></span> **Az akkumulátor zárószerkezete Dell™ Inspiron™ N4020/N4030 Szervizelési kézikönyv**

- 
- [Az akkumulátorzáró szerkezet eltávolítása](#page-2-1)
- [Az akkumulátor zárószerkezetének cseréje](#page-2-2)
- FIGYELEM: A számítógép belsejében végzett munka előtt olvassa el figyelmesen a számítógéphez mellékelt biztonsági tudnivalókat. További<br>biztonsági útmutatások a www.dell.com/regulatory\_compliance címen találhatók, a szabál **honlapon.**
- **VIGYÁZAT: Az elektrosztatikus kisülés elkerülése érdekében csuklóra kötött földelő szalag használatával vagy festetlen fém felület időnkénti megérintésével földelje magát.**
- **VIGYÁZAT: A számítógépen csak hivatalos szakember végezhet javításokat. A Dell™ engedélye nélkül végzett szerviztevékenységre a garanciavállalás nem vonatkozik.**
- **VIGYÁZAT: Ahhoz, hogy az alaplap sérülését elkerülje, vegye ki a fő akkumulátort (lásd: [Az akkumulátor eltávolítása](file:///C:/data/systems/insN4020/hu/sm/removeba.htm#wp1185372)), mielőtt a számítógép belsejében dolgozni kezd.**

### <span id="page-2-1"></span>**Az akkumulátorzáró szerkezet eltávolítása**

- 1. Kövesse a következő fejezetben olvasható utasításokat: El[őkészületek](file:///C:/data/systems/insN4020/hu/sm/before.htm#wp1435071).
- 2. Kövesse a(z) [2. lépés](file:///C:/data/systems/insN4020/hu/sm/sysboard.htm#wp1039500) és a(z) [13. lépés](file:///C:/data/systems/insN4020/hu/sm/sysboard.htm#wp1041120) közötti utasításokat itt: [Az alaplap kiszerelése](file:///C:/data/systems/insN4020/hu/sm/sysboard.htm#wp1032066).
- 3. Távolítsa el az I/O kártyát (lásd: [Az I/O áramköri kártya eltávolítása](file:///C:/data/systems/insN4020/hu/sm/iobrd.htm#wp1186034)).
- 4. Az akkumulátornak a reteszegységből való kivételéhez nyomja meg és húzza az akkumulátor zárószerkezetén található műanyag kapcsot.
- 5. Egy kis csavarhúzó segítségével távolítsa el az akkumulátor zárószerkezetén található reteszelőrugót.
- 6. Csúsztassa oldalra az akkumulátor zárószerkezetét, és vegye ki a számítógép házából.

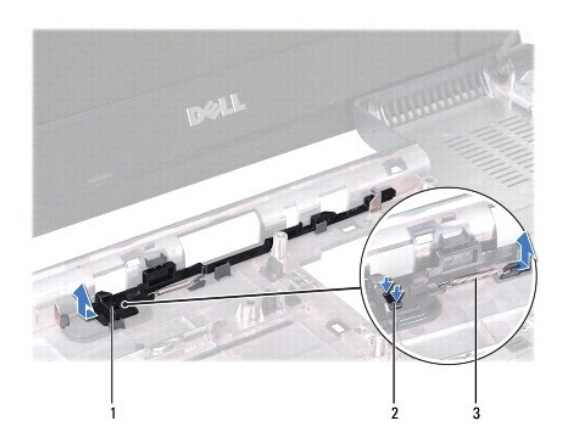

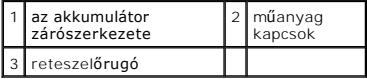

## <span id="page-2-2"></span>**Az akkumulátor zárószerkezetének cseréje**

- 1. Kövesse a következő fejezetben olvasható utasításokat: El[őkészületek](file:///C:/data/systems/insN4020/hu/sm/before.htm#wp1435071).
- 2. Csúsztassa a helyére az akkumulátor zárószerkezetét.
- 3. Egy kis csavarhúzó segítségével dugja át a rugót az akkumulátor zárószerkezetén található horgon.
- 4. Az akkumulátor zárószerkezetének rögzítéséhez nyomja az akkumulátor zárószerkezetén található műanyag kapcsokat az akkumulátor

zárószerkezetén található nyílásba.

- 5. Helyezze vissza az I/O kártyát (lásd: [Az I/O áramköri kártya visszahelyezése](file:///C:/data/systems/insN4020/hu/sm/iobrd.htm#wp1181309)).
- 6. Kövesse a(z) [6. lépés](file:///C:/data/systems/insN4020/hu/sm/sysboard.htm#wp1039655) és a(z) [18. lépés](file:///C:/data/systems/insN4020/hu/sm/sysboard.htm#wp1041321) közötti utasításokat itt: [Az alaplap cseréje](file:///C:/data/systems/insN4020/hu/sm/sysboard.htm#wp1027497).

VIGYAZAT: Mielőtt bekapcsolná a számítógépet, helyezzen vissza minden csavart, és győződjön meg arról, hogy nem maradt csavar a számítógép<br>belsejében. A számítógép belsejében maradt, vissza nem helyezett csavarok károsítha

#### <span id="page-4-0"></span> **Előkészületek**

- **Dell™ Inspiron™ N4020/N4030 Szervizelési kézikönyv**
- [Ajánlott eszközök](#page-4-1)
- [A számítógép kikapcsolása](#page-4-2)
- Miel[őtt elkezdene dolgozni a számítógép belsejében](#page-4-3)

Ez a kézikönyv a számítógép komponenseinek ki- és beszerelését ismerteti. Ha másként nem jelezzük, minden folyamat az alábbi feltételek teljesülését feltételezi:

- 1 Végrehajtotta a(z) [A számítógép kikapcsolása](#page-4-2) és a(z) Miel[őtt elkezdene dolgozni a számítógép belsejében](#page-4-3) szakaszokban leírt lépéseket.
- l Elolvasta a számítógépével szállított biztonsági útmutatásokat*.*
- l Az alkatrészek cseréjét vagy ha külön vásárolta meg őket beszerelését a kiszerelési műveletek fordított sorrendben való elvégzésével hajthatja végre.

### <span id="page-4-1"></span>**Ajánlott eszközök**

A jelen dokumentumban szereplő eljárások a következő eszközöket igényelhetik:

- l Kis, lapos élű csavarhúzó
- l Csillagcsavarhúzó
- l Műanyag vonalzó
- l A BIOS végrehajtható frissítőprogram rendelkezésre áll a **support.dell.com** honlapon

## <span id="page-4-2"></span>**A számítógép kikapcsolása**

- **VIGYÁZAT: Az adatvesztés elkerülése érdekében a számítógép kikapcsolása előtt mentsen és zárjon be minden megnyitott fájlt, és lépjen ki minden programból.**
- 1. Mentsen és zárjon be minden nyitott fájlt, majd lépjen ki minden futó programból.
- 2. Állítsa le az operációs rendszert:

#### *Windows*® *Vista*:

Kattintson a Start gombra,  $\bigcirc$ , kattintson a nyílra **a , majd kattintson a Leállítás** lehetőségre.

*Windows*® *7*:

3. Győződjön meg a számítógép kikapcsolt állapotáról. Ha az operációs rendszer leállásakor a számítógép nem kapcsolódik ki automatikusan, nyomja meg és tartsa lenyomva a tápfeszültség gombot, amíg a számítógép kikapcsol.

## <span id="page-4-3"></span>**Mielőtt elkezdene dolgozni a számítógép belsejében**

A számítógép potenciális károsodásának elkerülése és a saját biztonsága érdekében tartsa be az alábbi biztonsági irányelveket.

- **FIGYELEM: A számítógép belsejében végzett munka előtt olvassa el figyelmesen a számítógéphez mellékelt biztonsági tudnivalókat. További biztonsági útmutatások a www.dell.com/regulatory\_compliance címen találhatók, a szabályozási megfelelőséget ismertető (angol nyelvű) honlapon.**
- **VIGYÁZAT: Az elektrosztatikus kisülés elkerülése érdekében földelje magát csuklóra erősíthető földelőkábellel, vagy úgy, hogy rendszeresen festetlen fém felülethez ér (például a számítógép csatlakozóihoz).**
- VIGYAZAT: Bánjon óvatosan az alkatrészekkel és a kártyákkal. Ne érjen hozzá a kártyán lévő alkatrészekhez vagy érintkezőkhöz. A kártyát<br>tartsa a szélénél vagy a fém szerelőkeretnél fogva. A komponenseket, például a process
- **VIGYÁZAT: A számítógépen csak hivatalos szakember végezhet javításokat. A Dell™ engedélye nélkül végzett szerviztevékenységre a garanciavállalás nem vonatkozik.**

Kattintson a Start gombra, **majd a Leállítás** lehetőségre.

- VIGYAZAT: A kábelek kihúzásakor ne magát a kábelt, hanem a csatlakozót vagy a feszültségmentesítő hurkot húzza meg. Néhány kábel<br>csatlakozója reteszelő kialakítással van ellátva; a kábel eltávolításakor kihúzás előtt a ret
- **VIGYÁZAT: A számítógép károsodásának elkerülése érdekében végezze el az alábbi műveleteket, mielőtt a számítógép belsejébe nyúl.**
- 1. Győződjön meg arról, hogy a munkaasztal sima és tiszta, hogy megelőzze a számítógép fedelének karcolódását.
- 2. Kapcsolja ki a számítógépet (lásd: [A számítógép kikapcsolása\)](#page-4-2) és a csatlakoztatott eszközöket.

**VIGYÁZAT: A hálózati kábel kihúzásakor először a számítógépből húzza ki a kábelt, majd a hálózati eszközből.**

- 3. Húzzon ki minden telefonkábelt és hálózati kábelt a számítógépből.
- 4. Nyomja be és vegye ki az 5 az 1-ben memóriakártya-olvasóban lévő kártyákat.
- 5. Áramtalanítsa a számítógépet és az összes csatlakoztatott eszközt.
- 6. Válassza le a számítógépre csatlakoztatott összes eszközt.
- **VIGYÁZAT: Ahhoz, hogy az alaplap sérülését elkerülje, vegye ki a fő akkumulátort (lásd: [Az akkumulátor eltávolítása](file:///C:/data/systems/insN4020/hu/sm/removeba.htm#wp1185372)), mielőtt a számítógép belsejében dolgozni kezd.**
- 7. Távolítsa el az akkumulátort (lásd: [Az akkumulátor eltávolítása](file:///C:/data/systems/insN4020/hu/sm/removeba.htm#wp1185372)).
- 8. Fordítsa a számítógépet fedőlappal felfelé, nyissa fel a kijelzőt, nyomja meg a tápfeszültség gombot az alaplap földelése érdekében.

# <span id="page-6-0"></span> **A BIOS frissítése**

**Dell™ Inspiron™ N4020/N4030 Szervizelési kézikönyv** 

- 1. Kapcsolja be a számítógépet.
- 2. Látogasson el a **support.dell.com/support/downloads** webhelyre.
- 3. Kattintson a **Select Model** (Típus kiválasztása) pontra.
- 4. A számítógépen keresse meg a BIOS frissítőfájlt:

**MEGJEGYZÉS:** A számítógép szervizcímkéje a számítógép alján található.

Ha rendelkezik a számítógépe szervizcímkéjével:

- a. Kattintson az **Enter a Service Tag** (Szervizcímke beírása) lehetőségre.
- b. Az **Enter a service tag:** (Szervizcímke beírása:) mezőbe írja be a szervizcímkét, kattintson a **Go** (Indít) gombra, majd lépjen tovább ide: [5. lépés](#page-6-1).

Ha nem rendelkezik a számítógépe szervizcímkéjével:

- a. A **Select Your Product Family** (Termékcsalád kiválasztása) listából válassza ki a termék típusát.
- b. A **Select Your Product Line** (Termékvonal kiválasztása) listából válassza ki a termék márkáját.
- c. A **Select Your Product Model** (Termékmodell kiválasztása) listából válassza ki a termék modellszámát.

**MEGJEGYZÉS:** Ha másik modellt választott, és újra szeretné kezdeni a műveletet, kattintson a menü jobb felső sarkában lévő **Start Over** (Újrakezdés) lehetőségre.

- d. Kattintson a **Confirm** (Megerősítés) lehetőségre.
- <span id="page-6-1"></span>5. A képernyőn megjelenik az eredmények listája. Kattintson a **BIOS** lehetőségre.
- 6. A legfrissebb BIOS fájl letöltéséhez kattintson a **Download Now** (Letöltés most) gombra. Megjelenik a **File Download** (Fájl letöltése) ablak.
- 7. A **Mentés** gombra kattintva a fájlt az asztalra mentheti. A fájl az asztalra töltődik le.
- 8. Kattintson a **Close** (Bezárás) gombra, amikor a **Download Complete** (Letöltés kész) ablak megjelenik. A fájl ikonja megjelenik az asztalon, és ugyanazt a nevet kapja, mint a letöltött BIOS frissítőfájl.
- 9. Kattintson kétszer az asztalon a fájl ikonjára, és kövesse a képernyőn megjelenő utasításokat.

### <span id="page-7-0"></span> **Belső Bluetooth® vezeték nélküli technológiás kártya Dell™ Inspiron™ N4020/N4030 Szervizelési kézikönyv**

- [A Bluetooth kártya eltávolítása](#page-7-1)
- [A Bluetooth kártya visszahelyezése](#page-7-2)
- FIGYELEM: A számítógép belsejében végzett munka előtt olvassa el figyelmesen a számítógéphez mellékelt biztonsági tudnivalókat. További<br>biztonsági útmutatások a www.dell.com/regulatory\_compliance címen találhatók, a szabál **honlapon.**
- **VIGYÁZAT: A számítógépen csak hivatalos szakember végezhet javításokat. A Dell™ engedélye nélkül végzett szerviztevékenységre a garanciavállalás nem vonatkozik.**
- **VIGYÁZAT: Az elektrosztatikus kisülés elkerülése érdekében földelje magát csuklóra erősíthető földelőkábellel, vagy úgy, hogy rendszeresen festetlen fém felülethez ér (például a számítógép csatlakozóihoz).**
- **VIGYÁZAT: Ahhoz, hogy az alaplap sérülését elkerülje, vegye ki a fő akkumulátort (lásd: [Az akkumulátor eltávolítása](file:///C:/data/systems/insN4020/hu/sm/removeba.htm#wp1185372)), mielőtt a számítógép belsejében dolgozni kezd.**

Amennyiben a számítógépével együtt Bluetooth vezeték nélküli kártyát is rendelt, az már telepítve van.

## <span id="page-7-1"></span>**A Bluetooth kártya eltávolítása**

- 1. Kövesse a következő fejezetben olvasható utasításokat: El[őkészületek](file:///C:/data/systems/insN4020/hu/sm/before.htm#wp1435071).
- 2. Távolítsa el az akkumulátort (lásd: [Az akkumulátor eltávolítása](file:///C:/data/systems/insN4020/hu/sm/removeba.htm#wp1185372))
- 3. Kövesse a(z) [3. lépés](file:///C:/data/systems/insN4020/hu/sm/hdd.htm#wp1193616) és a(z) [4. lépés](file:///C:/data/systems/insN4020/hu/sm/hdd.htm#wp1181565) közötti utasításokat itt: A merevlemez-[meghajtó kiszerelése](file:///C:/data/systems/insN4020/hu/sm/hdd.htm#wp1109848).
- 4. Kövesse a(z) [3. lépés](file:///C:/data/systems/insN4020/hu/sm/optical.htm#wp1050736) és a(z) [5. lépés](file:///C:/data/systems/insN4020/hu/sm/optical.htm#wp1053648) közötti utasításokat itt: [Az optikai meghajtó eltávolítása](file:///C:/data/systems/insN4020/hu/sm/optical.htm#wp1044846).
- 5. Távolítsa el a modul fedelét (lásd: [A modul fedelének eltávolítása](file:///C:/data/systems/insN4020/hu/sm/base.htm#wp1226151)).
- 6. Távolítsa el a memóriamodul(oka)t (lásd: **A memóriamodul(ok) eltávolítása**).
- 7. Távolítsa el a billentyűzetet (lásd: A billenty[űzet eltávolítása](file:///C:/data/systems/insN4020/hu/sm/keyboard.htm#wp1184546)).
- 8. Távolítsa el a kéztámaszt (lásd: [A kéztámasz eltávolítása](file:///C:/data/systems/insN4020/hu/sm/palmrest.htm#wp1044787)).
- 9. Felfelé húzva válassza le a Bluetooth kártyát az alaplapon található csatlakozóról.

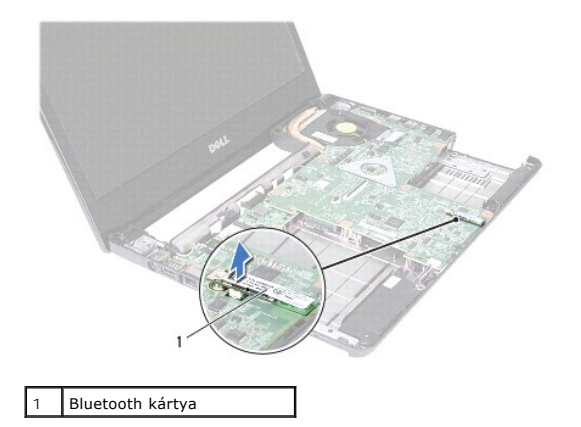

## <span id="page-7-2"></span>**A Bluetooth kártya visszahelyezése**

1. Kövesse a következő fejezetben olvasható utasításokat: El[őkészületek](file:///C:/data/systems/insN4020/hu/sm/before.htm#wp1435071).

- 2. Illessze össze a Bluetooth kártya csatlakozóját az alaplapon lévő csatlakozókkal, és nyomja lefelé a Bluetooth kártyát, amíg bekerül a stabil helyére.
- 3. Helyezze vissza a kéztámaszt (lásd: [A kéztámasz visszahelyezése](file:///C:/data/systems/insN4020/hu/sm/palmrest.htm#wp1051018)).
- 4. Helyezze vissza a billentyűzetet (lásd: A billenty[űzet visszahelyezése](file:///C:/data/systems/insN4020/hu/sm/keyboard.htm#wp1179994)).
- 5. Helyezze vissza a memóriamodul(oka)t (lásd: **A memóriamodul(ok)** beszerelése).
- 6. Helyezze vissza a modul fedelét (lásd: [A modul fedelének visszahelyezése](file:///C:/data/systems/insN4020/hu/sm/base.htm#wp1217063)).
- 7. Kövesse a(z) [3. lépés](file:///C:/data/systems/insN4020/hu/sm/optical.htm#wp1052810) és a(z) [4. lépés](file:///C:/data/systems/insN4020/hu/sm/optical.htm#wp1052821) közötti utasításokat itt: [Az optikai meghajtó beszerelése](file:///C:/data/systems/insN4020/hu/sm/optical.htm#wp1052349).
- 8. Kövesse a(z) [4. lépés](file:///C:/data/systems/insN4020/hu/sm/hdd.htm#wp1187681) és a(z) [5. lépés](file:///C:/data/systems/insN4020/hu/sm/hdd.htm#wp1193396) közötti utasításokat itt: A merevlemez-[meghajtó beszerelése](file:///C:/data/systems/insN4020/hu/sm/hdd.htm#wp1187790).
- 9. Helyezze vissza az akkumulátort (lásd: [Az akkumulátor cseréje](file:///C:/data/systems/insN4020/hu/sm/removeba.htm#wp1185330)).

VIGYAZAT: Mielőtt bekapcsolná a számítógépet, helyezzen vissza minden csavart, és győződjön meg arról, hogy nem maradt csavar a számítógép<br>belsejében. A számítógép belsejében maradt, vissza nem helyezett csavarok károsítha

#### <span id="page-9-0"></span> **Kamera**

**Dell™ Inspiron™ N4020/N4030 Szervizelési kézikönyv** 

- [A kamera eltávolítása](#page-9-1)
- [A kamera cseréje](#page-10-0)
- FIGYELEM: A számítógép belsejében végzett munka előtt olvassa el figyelmesen a számítógéphez mellékelt biztonsági tudnivalókat. További<br>biztonsági útmutatások a www.dell.com/regulatory\_compliance címen találhatók, a szabál **honlapon.**
- **VIGYÁZAT: A számítógépen csak hivatalos szakember végezhet javításokat. A Dell™ engedélye nélkül végzett szerviztevékenységre a garanciavállalás nem vonatkozik.**
- **VIGYÁZAT: Az elektrosztatikus kisülés elkerülése érdekében földelje magát csuklóra erősíthető földelőkábellel, vagy úgy, hogy rendszeresen festetlen fém felülethez ér (például a számítógép csatlakozóihoz)**
- **VIGYÁZAT: Ahhoz, hogy az alaplap sérülését elkerülje, vegye ki a fő akkumulátort (lásd: [Az akkumulátor eltávolítása](file:///C:/data/systems/insN4020/hu/sm/removeba.htm#wp1185372)), mielőtt a számítógép belsejében dolgozni kezd.**

### <span id="page-9-1"></span>**A kamera eltávolítása**

- 1. Kövesse a következő fejezetben olvasható utasításokat: El[őkészületek](file:///C:/data/systems/insN4020/hu/sm/before.htm#wp1435071).
- 2. Távolítsa el az akkumulátort (lásd: [Az akkumulátor eltávolítása](file:///C:/data/systems/insN4020/hu/sm/removeba.htm#wp1185372))
- 3. Kövesse a(z) [3. lépés](file:///C:/data/systems/insN4020/hu/sm/hdd.htm#wp1193616) és a(z) [4. lépés](file:///C:/data/systems/insN4020/hu/sm/hdd.htm#wp1181565) közötti utasításokat itt: A merevlemez-[meghajtó kiszerelése](file:///C:/data/systems/insN4020/hu/sm/hdd.htm#wp1109848).
- 4. Kövesse a(z) [3. lépés](file:///C:/data/systems/insN4020/hu/sm/optical.htm#wp1050736) és a(z) [5. lépés](file:///C:/data/systems/insN4020/hu/sm/optical.htm#wp1053648) közötti utasításokat itt: [Az optikai meghajtó eltávolítása](file:///C:/data/systems/insN4020/hu/sm/optical.htm#wp1044846).
- 5. Távolítsa el a modul fedelét (lásd: [A modul fedelének eltávolítása](file:///C:/data/systems/insN4020/hu/sm/base.htm#wp1226151)).
- 6. Távolítsa el a memóriamodul(oka)t (lásd: [A memóriamodul\(ok\) eltávolítása](file:///C:/data/systems/insN4020/hu/sm/memory.htm#wp1186694)).
- 7. Távolítsa el a billentyűzetet (lásd: A billenty[űzet eltávolítása](file:///C:/data/systems/insN4020/hu/sm/keyboard.htm#wp1184546)).
- 8. Távolítsa el a kéztámaszt (lásd: [A kéztámasz eltávolítása](file:///C:/data/systems/insN4020/hu/sm/palmrest.htm#wp1044787)).
- 9. Távolítsa el a kijelzőegységet (lásd: A kijelz[őegység kiszerelése](file:///C:/data/systems/insN4020/hu/sm/display.htm#wp1202894)).
- 10. Távolítsa el a kijelző előlapot (lásd: A kijelző el[őlap eltávolítása](file:///C:/data/systems/insN4020/hu/sm/display.htm#wp1202903)).
- 11. Válassza le a kamerakábelt a kameramodul csatlakozójáról.
- 12. Csúsztassa és emelje meg a kameramodult, hogy el lehessen távolítani a kijelzőburkolaton lévő fülek közül.
- 13. Emelje ki a kameramodult a kijelzőburkolatból.

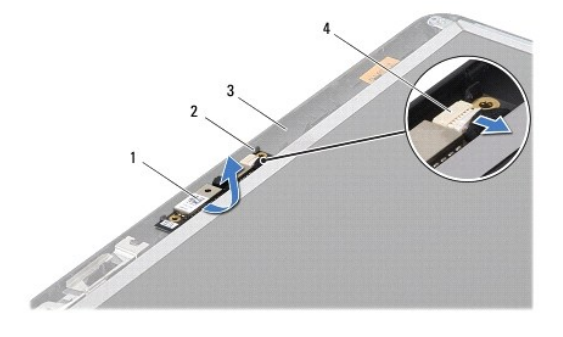

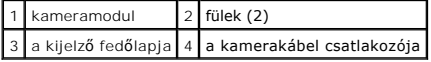

## <span id="page-10-0"></span>**A kamera cseréje**

- 1. Kövesse a következő fejezetben olvasható utasításokat: El[őkészületek](file:///C:/data/systems/insN4020/hu/sm/before.htm#wp1435071).
- 2. Rögzítse a kameramodult a képernyőburkolaton lévő fülekkel.
- 3. Csatlakoztassa a kamera kábelét a kameramodul csatlakozójához.
- 4. Helyezze vissza a kijelző előlapot (lásd: A kijelző el[őlap visszahelyezése](file:///C:/data/systems/insN4020/hu/sm/display.htm#wp1183865)).
- 5. Helyezze vissza a kijelzőegységet (lásd: A kijelz[őszerelvény visszahelyezése](file:///C:/data/systems/insN4020/hu/sm/display.htm#wp1183623)).
- 6. Helyezze vissza a kéztámaszt (lásd: [A kéztámasz visszahelyezése](file:///C:/data/systems/insN4020/hu/sm/palmrest.htm#wp1051018)).
- 7. Helyezze vissza a billentyűzetet (lásd: A billenty[űzet visszahelyezése](file:///C:/data/systems/insN4020/hu/sm/keyboard.htm#wp1179994)).
- 8. Helyezze vissza a memóriamodul(oka)t (lásd: **A memóriamodul(ok)** beszerelése).
- 9. Helyezze vissza a modul fedelét (lásd: [A modul fedelének visszahelyezése](file:///C:/data/systems/insN4020/hu/sm/base.htm#wp1217063)).
- 10. Kövesse a(z) [3. lépés](file:///C:/data/systems/insN4020/hu/sm/optical.htm#wp1052810) és a(z) [4. lépés](file:///C:/data/systems/insN4020/hu/sm/optical.htm#wp1052821) közötti utasításokat itt: [Az optikai meghajtó beszerelése](file:///C:/data/systems/insN4020/hu/sm/optical.htm#wp1052349).
- 11. Kövesse a(z) [4. lépés](file:///C:/data/systems/insN4020/hu/sm/hdd.htm#wp1187681) és a(z) [5. lépés](file:///C:/data/systems/insN4020/hu/sm/hdd.htm#wp1193396) közötti utasításokat itt: A merevlemez-[meghajtó beszerelése](file:///C:/data/systems/insN4020/hu/sm/hdd.htm#wp1187790).
- 12. Helyezze vissza az akkumulátort (lásd: [Az akkumulátor cseréje](file:///C:/data/systems/insN4020/hu/sm/removeba.htm#wp1185330)).

# VIGYAZAT: Mielőtt bekapcsolná a számítógépet, helyezzen vissza minden csavart, és győződjön meg arról, hogy nem maradt csavar a számítógép<br>belsejében. A számítógép belsejében maradt, vissza nem helyezett csavarok károsítha

#### <span id="page-11-0"></span> **Gombelem**

**Dell™ Inspiron™ N4020/N4030 Szervizelési kézikönyv** 

- [A gombelem eltávolítása](#page-11-1)
- [A gombelem visszahelyezése](#page-11-2)
- FIGYELEM: A számítógép belsejében végzett munka előtt olvassa el figyelmesen a számítógéphez mellékelt biztonsági tudnivalókat. További<br>biztonsági útmutatások a www.dell.com/regulatory\_compliance címen találhatók, a szabál **honlapon.**
- **VIGYÁZAT: A számítógépen csak hivatalos szakember végezhet javításokat. A Dell™ engedélye nélkül végzett szerviztevékenységre a garanciavállalás nem vonatkozik.**
- **VIGYÁZAT: Az elektrosztatikus kisülés elkerülése érdekében földelje magát csuklóra erősíthető földelőkábellel, vagy úgy, hogy rendszeresen festetlen fém felülethez ér (például a számítógép csatlakozóihoz)**
- **VIGYÁZAT: Ahhoz, hogy az alaplap sérülését elkerülje, vegye ki a fő akkumulátort (lásd: [Az akkumulátor eltávolítása](file:///C:/data/systems/insN4020/hu/sm/removeba.htm#wp1185372)), mielőtt a számítógép belsejében dolgozni kezd.**

### <span id="page-11-1"></span>**A gombelem eltávolítása**

- 1. Kövesse a következő fejezetben olvasható utasításokat: El[őkészületek](file:///C:/data/systems/insN4020/hu/sm/before.htm#wp1435071).
- 2. Kövesse a(z) [2. lépés](file:///C:/data/systems/insN4020/hu/sm/sysboard.htm#wp1039500) és a(z) [14. lépés](file:///C:/data/systems/insN4020/hu/sm/sysboard.htm#wp1037837) közötti utasításokat itt: [Az alaplap kiszerelése](file:///C:/data/systems/insN4020/hu/sm/sysboard.htm#wp1032066)
- 3. Használjon műanyag vonalzót, hogy kiemelje a gombelemet az alaplapon lévő nyílásból.

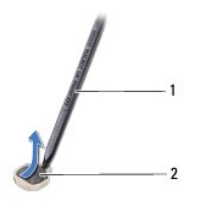

1 műanyag vonalzó 2 gombelem

## <span id="page-11-2"></span>**A gombelem visszahelyezése**

- 1. Kövesse a következő fejezetben olvasható utasításokat: El[őkészületek](file:///C:/data/systems/insN4020/hu/sm/before.htm#wp1435071).
- 2. Tartsa a gombelemet a pozitív oldalával felfelé.
- 3. Csúsztassa a gombelemet a nyílásba, és gyengéden nyomja meg, amíg bepattan a helyére.
- 4. Kövesse a(z) [5. lépés](file:///C:/data/systems/insN4020/hu/sm/sysboard.htm#wp1037898) és a(z) [18. lépés](file:///C:/data/systems/insN4020/hu/sm/sysboard.htm#wp1041321) közötti utasításokat itt: [Az alaplap cseréje](file:///C:/data/systems/insN4020/hu/sm/sysboard.htm#wp1027497).
- VIGYAZAT: Mielőtt bekapcsolná a számítógépet, helyezzen vissza minden csavart, és győződjön meg arról, hogy nem maradt csavar a számítógép<br>belsejében. A számítógép belsejében maradt, vissza nem helyezett csavarok károsítha

#### <span id="page-12-0"></span> **Processzormodul**

**Dell™ Inspiron™ N4020/N4030 Szervizelési kézikönyv** 

- [A processzormodul eltávolítása](#page-12-1)
- [A processzormodul visszahelyezése](#page-12-2)
- FIGYELEM: A számítógép belsejében végzett munka előtt olvassa el figyelmesen a számítógéphez mellékelt biztonsági tudnivalókat. További<br>biztonsági útmutatások a www.dell.com/regulatory\_compliance címen találhatók, a szabál **honlapon.**
- **VIGYÁZAT: A számítógépen csak hivatalos szakember végezhet javításokat. A Dell™ engedélye nélkül végzett szerviztevékenységre a garanciavállalás nem vonatkozik.**
- **VIGYÁZAT: Az elektrosztatikus kisülés elkerülése érdekében földelje magát csuklóra erősíthető földelőkábellel, vagy úgy, hogy rendszeresen festetlen fém felülethez ér (például a számítógép csatlakozóihoz)**
- VIGYAZAT: Ahhoz, hogy elkerülje a ZIF-foglalat és a processzor közötti szaggatott kapcsolatot a processzormodul kivételekor vagy<br>behelyezésekor, nyomja meg óvatosan a processzormodul közepét, miközben a rögzítőcsavart elfo
- **VIGYÁZAT: A processzormodul károsodásának elkerülése érdekében úgy tartsa a csavarhúzót, hogy merőleges legyen a processzormodulra, amikor elforgatja a bütykös csavart.**
- **VIGYÁZAT: Ahhoz, hogy az alaplap sérülését elkerülje, vegye ki a fő akkumulátort (lásd: [Az akkumulátor eltávolítása](file:///C:/data/systems/insN4020/hu/sm/removeba.htm#wp1185372)), mielőtt a számítógép belsejében dolgozni kezd.**

## <span id="page-12-1"></span>**A processzormodul eltávolítása**

- 1. Kövesse a következő fejezetben olvasható utasításokat: El[őkészületek](file:///C:/data/systems/insN4020/hu/sm/before.htm#wp1435071).
- 2. Szerelje ki a hűtőegységet (lásd: A hűt[őegység kiszerelése](file:///C:/data/systems/insN4020/hu/sm/cpucool.htm#wp1137247)).
- 3. A ZIF-foglalat meglazításához használjon egy kis lapos csavarhúzót és fordítsa a ZIF-foglalat csavarját balra amíg megáll.

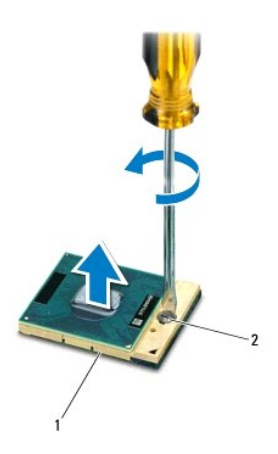

ZIF-foglalat 2 ZIF-foglalat csavarja

 $\triangle$ VIGYAZAT: Ahhoz, hogy a legjobb hűtést biztosítsa a processzormodulnak, ne érintse meg a hőátadó felületet a processzorhűtő egységen. A<br>bőrön lévő olajok csökkenthetik a hőátadó képességet.

**VIGYÁZAT: Amikor eltávolítja a processzormodult, emelje a modult egyenesen fölfelé. Legyen óvatos, ne hajlítsa el a processzormodul lábait.**

4. Emelje ki a processzormodult a ZIF-foglalatból.

## <span id="page-12-2"></span>**A processzormodul visszahelyezése**

- **MEGJEGYZES:** Ha új processzort telepít, akkor új hűtőt kap, amely hűtőpadot tartalmaz, vagy pedig egy új hűtőpadot a helyes telepítést illusztráló<br>dokumentációval együtt.
- 1. Kövesse a következő fejezetben olvasható utasításokat: El[őkészületek](file:///C:/data/systems/insN4020/hu/sm/before.htm#wp1435071).
- 2. Állítsa a processzormodul 1-es érintkező sarkát egy vonalba a ZIF- foglalat 1-es érintkező sarkával, majd helyezze be a processzormodult.
- **MEGJEGYZES:** A processzor 1-es érintkező sarkán található egy háromszög, amely egyezik a ZIF-foglalat 1-es érintkező sarkán található<br>háromszöggel.

Ha a processzor helyesen van behelyezve, akkor mind a négy sarka egy magasságban van. Ha egy vagy több sarok magasabban van, mint a többi, a modul nincs helyesen behelyezve.

**VIGYÁZAT: A processzormodul károsodásának elkerülése érdekében a bütykös csavar elforgatásakor tartsa a csavarhúzót a processzormodulra merőlegesen.**

- 3. Szorítsa meg a ZIF-foglalatot a csavar jobbra forgatásával, hogy a processzort rögzítse az alaplapon.
- 4. Helyezze vissza a hűtőegységet (lásd: A hűt[őegység visszahelyezése](file:///C:/data/systems/insN4020/hu/sm/cpucool.htm#wp1122720)).

## <span id="page-14-0"></span> **Hűtőegység**

**Dell™ Inspiron™ N4020/N4030 Szervizelési kézikönyv** 

- A hűt[őegység kiszerelése](#page-14-1)
- **A hűtőegység visszahelyeze**
- FIGYELEM: A számítógép belsejében végzett munka előtt olvassa el figyelmesen a számítógéphez mellékelt biztonsági tudnivalókat. További<br>biztonsági útmutatások a www.dell.com/regulatory\_compliance címen találhatók, a szabál **honlapon.**
- **FIGYELEM: Ha a hűtőegységet akkor távolítja el a számítógépből, amikor meleg, ne érjen a hűtőrácsot burkoló fémes anyaghoz.**
- **VIGYÁZAT: A számítógépen csak hivatalos szakember végezhet javításokat. A Dell™ engedélye nélkül végzett szerviztevékenységre a garanciavállalás nem vonatkozik.**
- **VIGYÁZAT: Az elektrosztatikus kisülés elkerülése érdekében földelje magát csuklóra erősíthető földelőkábellel, vagy úgy, hogy rendszeresen festetlen fém felülethez ér (például a számítógép csatlakozóihoz)**
- **VIGYÁZAT: Ahhoz, hogy az alaplap sérülését elkerülje, vegye ki a fő akkumulátort (lásd: [Az akkumulátor eltávolítása](file:///C:/data/systems/insN4020/hu/sm/removeba.htm#wp1185372)), mielőtt a számítógép belsejében dolgozni kezd.**

## <span id="page-14-1"></span>**A hűtőegység kiszerelése**

- 1. Kövesse a következő fejezetben olvasható utasításokat: El[őkészületek](file:///C:/data/systems/insN4020/hu/sm/before.htm#wp1435071).
- 2. Kövesse a(z) [2. lépés](file:///C:/data/systems/insN4020/hu/sm/sysboard.htm#wp1039500) és a(z) [14. lépés](file:///C:/data/systems/insN4020/hu/sm/sysboard.htm#wp1037837) közötti utasításokat itt: [Az alaplap kiszerelése](file:///C:/data/systems/insN4020/hu/sm/sysboard.htm#wp1032066)
- 3. Válassza le a ventilátorkábelt az alaplap csatlakozóaljzatáról.
- 4. Egymás után (a hűtőegységen jelölt sorrendben) lazítsa ki a hűtőegységet az alaplaphoz rögzítő négy csavart.
- 5. Emelje ki a hűtőegységet az alaplapról.

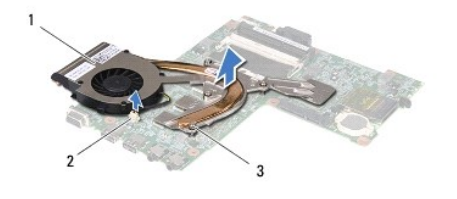

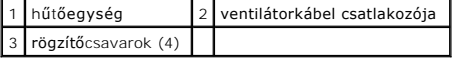

## <span id="page-14-2"></span>**A hűtőegység visszahelyezése**

**MEGJEGYZÉS:** Ez a művelet feltételezi, hogy már eltávolította a hűtőegységet, és készen áll annak visszahelyezésére.

- 1. Kövesse a következő fejezetben olvasható utasításokat: El[őkészületek](file:///C:/data/systems/insN4020/hu/sm/before.htm#wp1435071).
- 2. Helyezze az alaplapra a hűtőegységet.
- 3. Igazítsa a hűtőegységen lévő négy rögzítőcsavart az alaplapon lévő furatokhoz, és sorrendben rögzítse a csavarokat (a hűtőegységen jelzett sorrendben).
- 4. Csatlakoztassa a ventilátorkábelt az alaplap csatlakozójához.
- 5. Kövesse a(z) [5. lépés](file:///C:/data/systems/insN4020/hu/sm/sysboard.htm#wp1037898) és a(z) [18. lépés](file:///C:/data/systems/insN4020/hu/sm/sysboard.htm#wp1041321) közötti utasításokat itt: [Az alaplap cseréje](file:///C:/data/systems/insN4020/hu/sm/sysboard.htm#wp1027497).
- VIGYÁZAT: Mielőtt bekapcsolná a számítógépet, helyezzen vissza minden csavart, és győződjön meg arról, hogy nem maradt csavar a számítógép<br>belsejében. A számítógép belsejében maradt, vissza nem helyezett csavarok károsítha

### <span id="page-16-0"></span> **Kijelző**

**Dell™ Inspiron™ N4020/N4030 Szervizelési kézikönyv** 

- **W** Kijelzőegység
- [Kijelz](#page-17-1)ő előla
- Kijelző[panel](#page-18-1)
- FIGYELEM: A számítógép belsejében végzett munka előtt olvassa el figyelmesen a számítógéphez mellékelt biztonsági tudnivalókat. További<br>biztonsági útmutatások a www.dell.com/regulatory\_compliance címen találhatók, a szabál **honlapon.**
- **VIGYÁZAT: A számítógépen csak hivatalos szakember végezhet javításokat. A Dell™ engedélye nélkül végzett szerviztevékenységre a garanciavállalás nem vonatkozik.**
- **VIGYÁZAT: Az elektrosztatikus kisülés elkerülése érdekében földelje magát csuklóra erősíthető földelőkábellel, vagy úgy, hogy rendszeresen festetlen fém felülethez ér (például a számítógép csatlakozóihoz).**
- **VIGYÁZAT: Ahhoz, hogy az alaplap sérülését elkerülje, vegye ki a fő akkumulátort (lásd: [Az akkumulátor eltávolítása](file:///C:/data/systems/insN4020/hu/sm/removeba.htm#wp1185372)), mielőtt a számítógép belsejében dolgozni kezd.**

## <span id="page-16-1"></span>**Kijelzőegység**

### <span id="page-16-2"></span>**A kijelzőegység kiszerelése**

- 1. Kövesse a következő fejezetben olvasható utasításokat: El[őkészületek](file:///C:/data/systems/insN4020/hu/sm/before.htm#wp1435071).
- 2. Távolítsa el az akkumulátort (lásd: [Az akkumulátor eltávolítása](file:///C:/data/systems/insN4020/hu/sm/removeba.htm#wp1185372))
- 3. Kövesse a(z) [3. lépés](file:///C:/data/systems/insN4020/hu/sm/hdd.htm#wp1193616) és a(z) [4. lépés](file:///C:/data/systems/insN4020/hu/sm/hdd.htm#wp1181565) közötti utasításokat itt: A merevlemez-[meghajtó kiszerelése](file:///C:/data/systems/insN4020/hu/sm/hdd.htm#wp1109848).
- 4. Kövesse a(z) [3. lépés](file:///C:/data/systems/insN4020/hu/sm/optical.htm#wp1050736) és a(z) [5. lépés](file:///C:/data/systems/insN4020/hu/sm/optical.htm#wp1053648) közötti utasításokat itt: [Az optikai meghajtó eltávolítása](file:///C:/data/systems/insN4020/hu/sm/optical.htm#wp1044846).
- 5. Távolítsa el a modul fedelét (lásd: [A modul fedelének eltávolítása](file:///C:/data/systems/insN4020/hu/sm/base.htm#wp1226151)).
- 6. Távolítsa el a memóriamodul(oka)t (lásd: [A memóriamodul\(ok\) eltávolítása](file:///C:/data/systems/insN4020/hu/sm/memory.htm#wp1186694)).
- 7. Távolítsa el a billentyűzetet (lásd: A billenty[űzet eltávolítása](file:///C:/data/systems/insN4020/hu/sm/keyboard.htm#wp1184546)).
- 8. Távolítsa el a kéztámaszt (lásd: **A kéztámasz eltávolítása**).
- 9. Válassza le az antennakábeleket a Mini-Card kártyáról (lásd: A Mini- [Card eltávolítása\)](file:///C:/data/systems/insN4020/hu/sm/minicard.htm#wp1181758), és távolítsa el az antennakábeleket a kábelvezetőkből.
- 10. Válassza le a kijelzőkábelt az alaplapi csatlakozóról.
- 11. Távolítsa el a kijelzőegységet a számítógép aljához rögzítő két csavart (oldalanként egy-egy).
- 12. Emelje ki és távolítsa el a kijelzőszerelvényt a számítógép aljából.

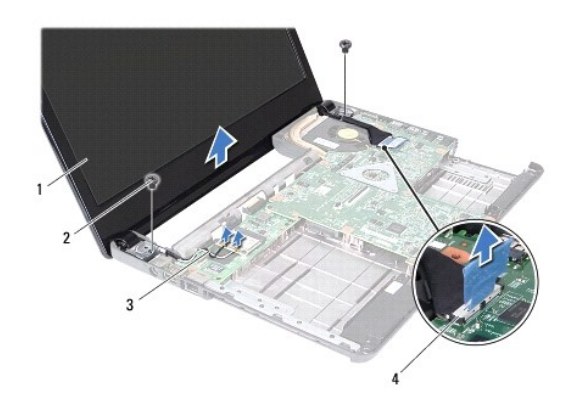

<span id="page-17-0"></span>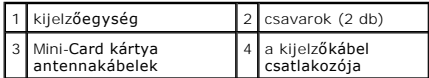

#### <span id="page-17-2"></span>**A kijelzőszerelvény visszahelyezése**

- 1. Kövesse a következő fejezetben olvasható utasításokat: El[őkészületek](file:///C:/data/systems/insN4020/hu/sm/before.htm#wp1435071).
- 2. Helyezze a kijelzőegységet a helyére, és tegye vissza a kijelzőt a számítógép alapjához rögzítő két csavart (oldalanként egy-egy).
- 3. Csatlakoztassa a kijelzőkábelt az alaplapi csatlakozóhoz.
- 4. Vezesse az antennakábeleket a kábelvezetőkben, és csatlakoztassa a kábeleket a Mini-Card kártyához (lásd: A Mini-[Card kártya cseréje](file:///C:/data/systems/insN4020/hu/sm/minicard.htm#wp1181828)).
- 5. Helyezze vissza a kéztámaszt (lásd: [A kéztámasz visszahelyezése](file:///C:/data/systems/insN4020/hu/sm/palmrest.htm#wp1051018)).
- 6. Helyezze vissza a billentyűzetet (lásd: A billenty[űzet visszahelyezése](file:///C:/data/systems/insN4020/hu/sm/keyboard.htm#wp1179994)).
- 7. Helyezze vissza a memóriamodul(oka)t (lásd: **A memóriamodul(ok) beszerelése**).
- 8. Helyezze vissza a modul fedelét (lásd: [A modul fedelének visszahelyezése](file:///C:/data/systems/insN4020/hu/sm/base.htm#wp1217063)).
- 9. Kövesse a(z) [3. lépés](file:///C:/data/systems/insN4020/hu/sm/optical.htm#wp1052810) és a(z) [4. lépés](file:///C:/data/systems/insN4020/hu/sm/optical.htm#wp1052821) közötti utasításokat itt: [Az optikai meghajtó beszerelése](file:///C:/data/systems/insN4020/hu/sm/optical.htm#wp1052349).
- 10. Kövesse a(z) [4. lépés](file:///C:/data/systems/insN4020/hu/sm/hdd.htm#wp1187681) és a(z) [5. lépés](file:///C:/data/systems/insN4020/hu/sm/hdd.htm#wp1193396) közötti utasításokat itt: A merevlemez-[meghajtó beszerelése](file:///C:/data/systems/insN4020/hu/sm/hdd.htm#wp1187790).
- 11. Helyezze vissza az akkumulátort (lásd: [Az akkumulátor cseréje](file:///C:/data/systems/insN4020/hu/sm/removeba.htm#wp1185330)).

VIGYAZAT: Mielőtt bekapcsolná a számítógépet, helyezzen vissza minden csavart, és győződjön meg arról, hogy nem maradt csavar a számítógép<br>belsejében. A számítógép belsejében maradt, vissza nem helyezett csavarok károsítha

## <span id="page-17-1"></span>**Kijelző előlap**

### <span id="page-17-3"></span>**A kijelző előlap eltávolítása**

**VIGYÁZAT: A kijelző előlap nagyon törékeny. Óvatosan távolítsa el, nehogy megsérüljön.**

- 1. Kövesse a következő fejezetben olvasható utasításokat: El[őkészületek](file:///C:/data/systems/insN4020/hu/sm/before.htm#wp1435071).
- 2. Távolítsa el a kijelzőegységet (lásd: A kijelz[őegység kiszerelése](#page-16-2)).
- 3. Jegyezze fel a Mini-Card kártya antennakábeleinek és a kijelzőkábelnek a csuklópántokon történő vezetését.
- 4. Ujjbeggyel óvatosan hajlítsa fel a kijelző előlap belső széleit.
- 5. Távolítsa el a kijelző előlapot.

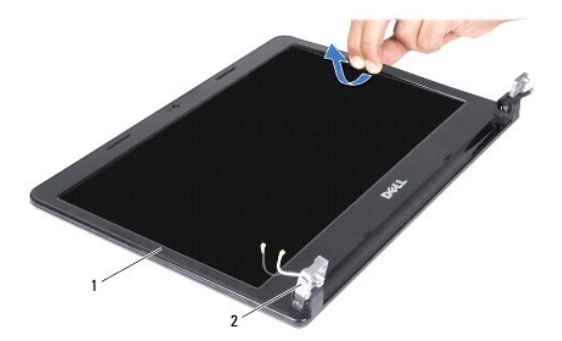

<span id="page-18-0"></span> $\sqrt{1}$ kijelző előlap $\sqrt{2}$  a kijelző csuklópántjai (2 db)

## <span id="page-18-2"></span>**A kijelző előlap visszahelyezése**

- 1. Kövesse a következő fejezetben olvasható utasításokat: El[őkészületek](file:///C:/data/systems/insN4020/hu/sm/before.htm#wp1435071).
- 2. Vezesse a Mini-Card kártya antennakábelét és a kijelző kábelét a kijelző csuklópántjain.
- 3. Igazítsa vissza az előlapot a kijelzőpanelre, és finoman pattintsa a helyére.
- 4. Helyezze vissza a kijelzőegységet (lásd: A kijelz[őszerelvény visszahelyezése](#page-17-2)).

## <span id="page-18-1"></span>**Kijelzőpanel**

## **A kijelzőpanel eltávolítása**

- 1. Kövesse a következő fejezetben olvasható utasításokat: El[őkészületek](file:///C:/data/systems/insN4020/hu/sm/before.htm#wp1435071).
- 2. Távolítsa el a kijelzőegységet (lásd: A kijelz[őegység kiszerelése](#page-16-2)).
- 3. Távolítsa el a kijelző előlapot (lásd: A kijelző el[őlap eltávolítása](#page-17-3)).
- 4. Válassza le a kamerakábelt a kameramodul csatlakozójáról.
- 5. Távolítsa el a hat csavart, amelyek a kijelző panelét a kijelző fedőlapjához rögzítik.

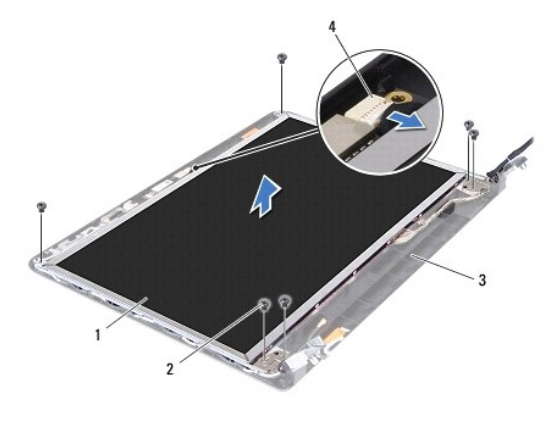

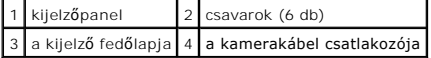

- 6. Emelje ki a kijelzőpanelt a kijelző fedőlapból.
- 7. Fordítsa meg a kijelzőpanelt, és helyezze egy tiszta felületre.
- 8. Emelje meg a kijelző kábelét a kijelző lap csatlakozóhoz rögzítő szalagot, és húzza ki a kijelző kábelét.

**MEGJEGYZÉS:** A kamerakábel a kijelzőpanel hátuljához van rögzítve.

9. Távolítsa el a kamerakábelt.

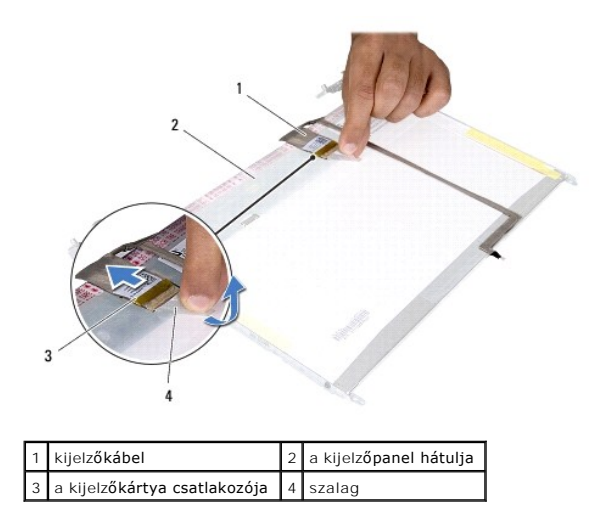

10. Vegye ki a négy csavart (kettő mindkét oldalon), amelyek a kijelzőpanel keretét a kijelzőpanelhez rögzítik.

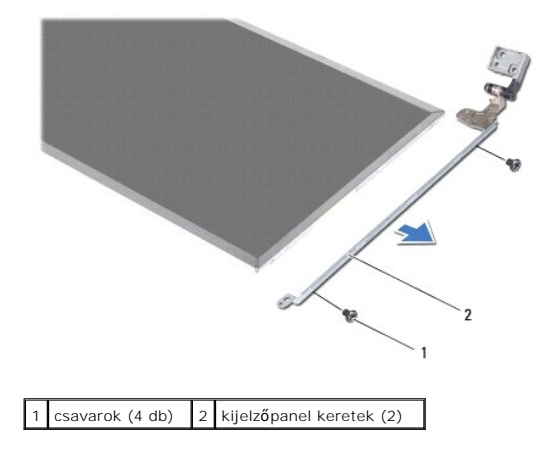

### **A kijelzőpanel visszahelyezése**

- 1. Kövesse a következő fejezetben olvasható utasításokat: El[őkészületek](file:///C:/data/systems/insN4020/hu/sm/before.htm#wp1435071).
- 2. Tegye vissza a négy csavart (kettő mindkét oldalon), amelyek a kijelzőpanel keretét a kijelzőpanelhez rögzítik.
- 3. Rögzítse a kamerakábelt a kijelzőpanel hátuljához.
- 4. A kijelző kábelét csatlakoztassa a kijelző lap csatlakozójához, és rögzítse a szalaggal.
- 5. Állítsa egy vonalba a kijelzőpanelen található csavarnyílásokat és a kijelzőburkolaton található csavarnyílásokat, és helyezze vissza a hat csavart.
- 6. Csatlakoztassa a kamera kábelét a kameramodul csatlakozójához.
- 7. Helyezze vissza a kijelző előlapot (lásd: A kijelző el[őlap visszahelyezése](#page-18-2)).
- 8. Helyezze vissza a kijelzőegységet (lásd: A kijelz[őszerelvény visszahelyezése](#page-17-2)).

VIGYAZAT: Mielőtt bekapcsolná a számítógépet, helyezzen vissza minden csavart, és győződjön meg arról, hogy nem maradt csavar a számítógép<br>belsejében. A számítógép belsejében maradt, vissza nem helyezett csavarok károsítha

## <span id="page-20-0"></span> **Merevlemez-meghajtó**

**Dell™ Inspiron™ N4020/N4030 Szervizelési kézikönyv** 

- A merevlemez-[meghajtó kiszerelése](#page-20-1)
- A merevlemez-[meghajtó beszerelése](#page-21-1)
- FIGYELEM: A számítógép belsejében végzett munka előtt olvassa el figyelmesen a számítógéphez mellékelt biztonsági tudnivalókat. További<br>biztonsági útmutatások a www.dell.com/regulatory\_compliance címen találhatók, a szabál **honlapon.**
- **FIGYELEM: Ha olyankor távolítja el a merevlemez-meghajtót, amikor az meleg, ne érintse meg a merevlemez-meghajtó fémházát.**
- **VIGYÁZAT: A számítógépen csak hivatalos szakember végezhet javításokat. A Dell™ engedélye nélkül végzett szerviztevékenységre a garanciavállalás nem vonatkozik.**
- VIGYAZAT: Az adatvesztés megelőzése érdekében a merevlemez-meghajtó kiszerelése előtt kapcsolja ki a számítógépet (lásd: <u>A számítógép</u><br><u>kikapcsolása</u>). Ne távolítsa el a merevlemez-meghajtót, ha a számítógép működik, vagy
- **VIGYÁZAT: Az elektrosztatikus kisülés elkerülése érdekében földelje magát csuklóra erősíthető földelőkábellel, vagy úgy, hogy rendszeresen festetlen fém felülethez ér (például a számítógép csatlakozóihoz)**
- **VIGYÁZAT: A merevlemez-meghajtók rendkívül érzékenyek. Legyen óvatos a merevlemez-meghajtók kezelésekor.**
- **VIGYÁZAT: Ahhoz, hogy az alaplap sérülését elkerülje, vegye ki a fő akkumulátort (lásd: [Az akkumulátor eltávolítása](file:///C:/data/systems/insN4020/hu/sm/removeba.htm#wp1185372)), mielőtt a számítógép belsejében dolgozni kezd.**
- **MEGJEGYZÉS:** A Dell nem vállal semmilyen kompatibilitási garanciát, és nem biztosít támogatást olyan merevlemez-meghajtókhoz, amelyeket nem a Delltől szerzett be.
- **MEGJEGYZÉS:** Ha nem Dell merevlemez-meghajtót telepít, az új meghajtóra operációs rendszert, illesztőprogramokat és alkalmazásokat kell telepítenie (lásd a *Dell Műszaki útmutatót*).

## <span id="page-20-1"></span>**A merevlemez-meghajtó kiszerelése**

- 1. Kövesse a következő fejezetben olvasható utasításokat: El[őkészületek](file:///C:/data/systems/insN4020/hu/sm/before.htm#wp1435071).
- 2. Távolítsa el az akkumulátort (lásd: [Az akkumulátor eltávolítása](file:///C:/data/systems/insN4020/hu/sm/removeba.htm#wp1185372))
- VIGYAZAT: Amikor a merevlemez-meghajtó nincs a számítógépben, tárolja antisztatikus csomagolásban (lásd a számítógéppel szállított<br>biztonsági útmutatásokban szereplő "Elektrosztatikus kisülés elleni védelem" c. fejezetet).
- 3. Távolítsa el a merevlemez-meghajtót a számítógép házához rögzítő két csavart.
- 4. Csúsztassa ki a merevlemez-meghajtó szerelvényt a meghajtóházból.

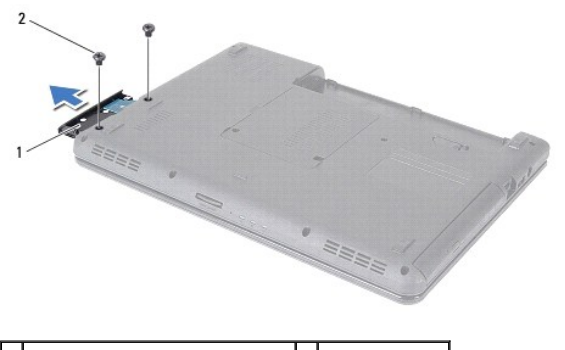

1 merevlemez-meghajtó szerelvény 2 csavarok (2 db)

- 5. Távolítsa el a két csavart, amelyek a merevlemez-meghajtó előlapját a merevlemez-meghajtóhoz rögzítik.
- 6. Húzza le a merevlemez-meghajtó előlapját a merevlemez- meghajtóról.

<span id="page-21-0"></span>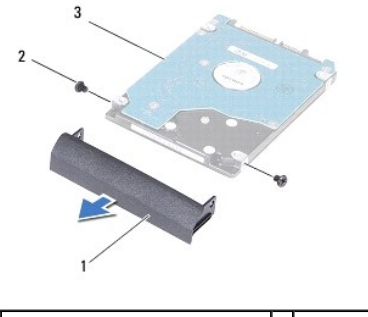

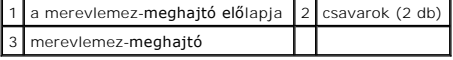

## <span id="page-21-1"></span>**A merevlemez-meghajtó beszerelése**

- 1. Kövesse a következő fejezetben olvasható utasításokat: El[őkészületek](file:///C:/data/systems/insN4020/hu/sm/before.htm#wp1435071).
- 2. Vegye ki az új meghajtót a csomagolásból. A merevlemez-meghajtó későbbi tárolásához és szállításához őrizze meg a csomagolást.
- 3. Igazítsa egymáshoz a merevlemez-meghajtó előlapján és a merevlemez-meghajtón lévő két furatot, és helyezze vissza a két csavart.
- 4. Csúsztassa a merevlemez-meghajtót a meghajtórekeszbe, amíg teljesen a helyére kerül.
- 5. Helyezze vissza a merevlemez-meghajtó szerelvényt a számítógép aljához rögzítő két csavart.
- 6. Helyezze vissza az akkumulátort (lásd: [Az akkumulátor cseréje](file:///C:/data/systems/insN4020/hu/sm/removeba.htm#wp1185330)).
- VIGYAZAT: Mielőtt bekapcsolná a számítógépet, helyezzen vissza minden csavart, és győződjön meg arról, hogy nem maradt csavar a számítógép<br>belsejében. A számítógép belsejében maradt, vissza nem helyezett csavarok károsítha
- 7. Szükség szerint telepítse az operációs rendszert. Lásd a *Telepítési útmutató* "Az operációs rendszer helyreállítása" című részét.
- 8. Szükség szerint telepítse az illesztőprogramokat és a segédprogramokat. Bővebb információkért lásd a *Dell Műszaki útmutatót*.

# <span id="page-22-0"></span> **I/O kártya**

**Dell™ Inspiron™ N4020/N4030 Szervizelési kézikönyv** 

- [Az I/O áramköri kártya eltávolítása](#page-22-1)
- **Az I/O áramköri kártya visszahely**
- FIGYELEM: A számítógép belsejében végzett munka előtt olvassa el figyelmesen a számítógéphez mellékelt biztonsági tudnivalókat. További<br>biztonsági útmutatások a www.dell.com/regulatory\_compliance címen találhatók, a szabál **honlapon.**
- **VIGYÁZAT: A számítógépen csak hivatalos szakember végezhet javításokat. A Dell™ engedélye nélkül végzett szerviztevékenységre a garanciavállalás nem vonatkozik.**
- **VIGYÁZAT: Az elektrosztatikus kisülés elkerülése érdekében földelje magát csuklóra erősíthető földelőkábellel, vagy úgy, hogy rendszeresen festetlen fém felülethez ér (például a számítógép csatlakozóihoz)**
- **VIGYÁZAT: Ahhoz, hogy az alaplap sérülését elkerülje, vegye ki a fő akkumulátort (lásd: [Az akkumulátor eltávolítása](file:///C:/data/systems/insN4020/hu/sm/removeba.htm#wp1185372)), mielőtt a számítógép belsejében dolgozni kezd.**

## <span id="page-22-1"></span>**Az I/O áramköri kártya eltávolítása**

- 1. Kövesse a következő fejezetben olvasható utasításokat: El[őkészületek](file:///C:/data/systems/insN4020/hu/sm/before.htm#wp1435071).
- 2. Kövesse a(z) [2. lépés](file:///C:/data/systems/insN4020/hu/sm/sysboard.htm#wp1039500) és a(z) [13. lépés](file:///C:/data/systems/insN4020/hu/sm/sysboard.htm#wp1041120) közötti utasításokat itt: [Az alaplap kiszerelése](file:///C:/data/systems/insN4020/hu/sm/sysboard.htm#wp1032066).
- 3. Távolítsa el a Mini-Card kártyát (lásd: A Mini-[Card eltávolítása](file:///C:/data/systems/insN4020/hu/sm/minicard.htm#wp1181758)).
- 4. Távolítsa el a csavart, amely az I/O kártyát rögzíti a számítógép aljához.
- 5. Emelje ki az I/O kártyát a számítógépből.

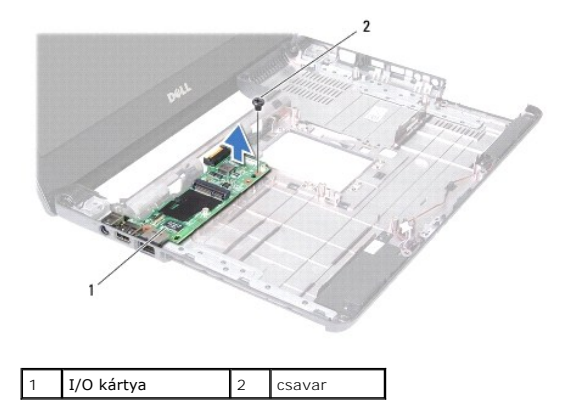

## <span id="page-22-2"></span>**Az I/O áramköri kártya visszahelyezése**

- 1. Kövesse a következő fejezetben olvasható utasításokat: El[őkészületek](file:///C:/data/systems/insN4020/hu/sm/before.htm#wp1435071).
- 2. Igazítsa az I/O kártyán található csatlakozókat a számítógép aljában található csatlakozónyílásokhoz.
- 3. Helyezze vissza a csavart, amely az I/O kártyát rögzíti a számítógép aljához.
- 4. Helyezze vissza a Mini-Card kártyát (lásd: A Mini-[Card kártya cseréje](file:///C:/data/systems/insN4020/hu/sm/minicard.htm#wp1181828)).
- 5. Kövesse a(z) [6. lépés](file:///C:/data/systems/insN4020/hu/sm/sysboard.htm#wp1039655) és a(z) [18. lépés](file:///C:/data/systems/insN4020/hu/sm/sysboard.htm#wp1041321) közötti utasításokat itt: [Az alaplap cseréje](file:///C:/data/systems/insN4020/hu/sm/sysboard.htm#wp1027497).
- VIGYAZAT: Mielőtt bekapcsolná a számítógépet, helyezzen vissza minden csavart, és győződjön meg arról, hogy nem maradt csavar a számítógép<br>belsejében. A számítógép belsejében maradt, vissza nem helyezett csavarok károsítha

## <span id="page-24-0"></span> **Billentyűzet**

**Dell™ Inspiron™ N4020/N4030 Szervizelési kézikönyv** 

- A billenty[űzet eltávolítása](#page-24-1)
- A billenty[űzet visszahelyezése](#page-25-1)
- FIGYELEM: A számítógép belsejében végzett munka előtt olvassa el figyelmesen a számítógéphez mellékelt biztonsági tudnivalókat. További<br>biztonsági útmutatások a www.dell.com/regulatory\_compliance címen találhatók, a szabál **honlapon.**
- **VIGYÁZAT: A számítógépen csak hivatalos szakember végezhet javításokat. A Dell™ engedélye nélkül végzett szerviztevékenységre a garanciavállalás nem vonatkozik.**
- **VIGYÁZAT: Az elektrosztatikus kisülés elkerülése érdekében földelje magát csuklóra erősíthető földelőkábellel, vagy úgy, hogy rendszeresen festetlen fém felülethez ér (például a számítógép csatlakozóihoz)**
- **VIGYÁZAT: Ahhoz, hogy az alaplap sérülését elkerülje, vegye ki a fő akkumulátort (lásd: [Az akkumulátor eltávolítása](file:///C:/data/systems/insN4020/hu/sm/removeba.htm#wp1185372)), mielőtt a számítógép belsejében dolgozni kezd.**

### <span id="page-24-1"></span>**A billentyűzet eltávolítása**

- 1. Kövesse a következő fejezetben olvasható utasításokat: El[őkészületek](file:///C:/data/systems/insN4020/hu/sm/before.htm#wp1435071).
- 2. Távolítsa el az akkumulátort (lásd: [Az akkumulátor eltávolítása](file:///C:/data/systems/insN4020/hu/sm/removeba.htm#wp1185372))
- 3. Kövesse a(z) [3. lépés](file:///C:/data/systems/insN4020/hu/sm/hdd.htm#wp1193616) és a(z) [4. lépés](file:///C:/data/systems/insN4020/hu/sm/hdd.htm#wp1181565) közötti utasításokat itt: A merevlemez-[meghajtó kiszerelése](file:///C:/data/systems/insN4020/hu/sm/hdd.htm#wp1109848).
- 4. Kövesse a(z) [3. lépés](file:///C:/data/systems/insN4020/hu/sm/optical.htm#wp1050736) és a(z) [5. lépés](file:///C:/data/systems/insN4020/hu/sm/optical.htm#wp1053648) közötti utasításokat itt: [Az optikai meghajtó eltávolítása](file:///C:/data/systems/insN4020/hu/sm/optical.htm#wp1044846).
- 5. Távolítsa el a modul fedelét (lásd: [A modul fedelének eltávolítása](file:///C:/data/systems/insN4020/hu/sm/base.htm#wp1226151)).
- 6. Távolítsa el a memóriamodul(oka)t (lásd: [A memóriamodul\(ok\) eltávolítása](file:///C:/data/systems/insN4020/hu/sm/memory.htm#wp1186694)).
- 7. Távolítsa el a két csavart, amely a billentyűzetet a számítógép aljához rögzíti.

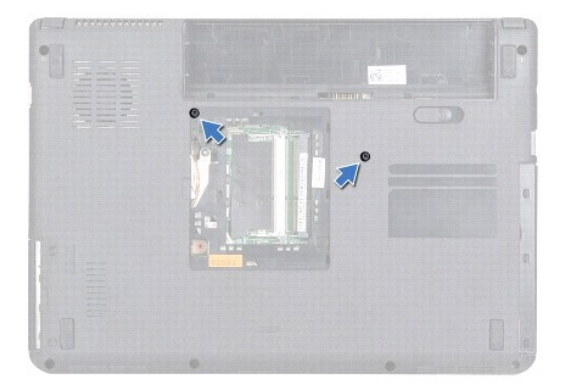

- 8. Fordítsa meg a számítógépet, és nyissa ki a kijelzőt, amennyire csak lehetséges.
- **VIGYÁZAT: A billentyűzet gombjai törékenyek, könnyen elmozdíthatók, visszahelyezésük pedig időigényes művelet. Legyen óvatos a billentyűzet eltávolításakor és kezelésekor.**
- 9. Nyomja le és csúsztassa lefelé a billentyűzetet.
- 10. Csúsztasson műanyag vonalzót a billentyűzet és a kéztámasz közé, és emelje ki a billentyűzetet a kéztámaszon lévő fülek közül történő kioldáshoz.

<span id="page-25-0"></span>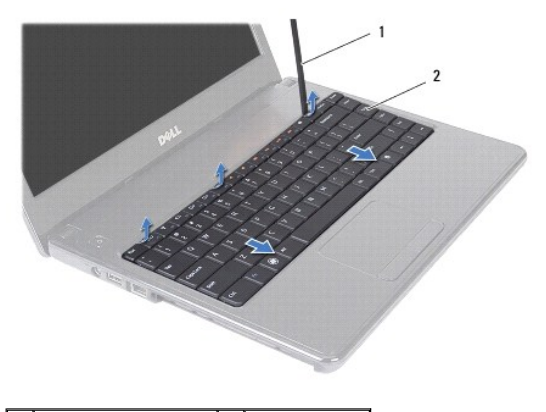

1 műanyag vonalzó 2 billentyűzet

- 11. Csúsztassa ki a billentyűzeten található füleket a kéztámaszon található nyílásokból.
- 12. Emelje ki a billentyűzetet annyira, hogy a kéztámasz szabaddá váljon.

**VIGYÁZAT: Legyen különösen óvatos a billentyűzet eltávolításakor és kezelésekor. Nem megfelelő bánásmód esetén megkarcolhatja a kijelzőpanelt.**

- 13. A billentyűzet erős meghúzása nélkül tartsa azt a kijelző felé.
- 14. Emelje fel a billentyűzet kábelét az alaplaphoz rögzítő csatlakozót, majd távolítsa el a billentyűzet kábelét.
- 15. Emelje le a billentyűzetet a számítógépről.

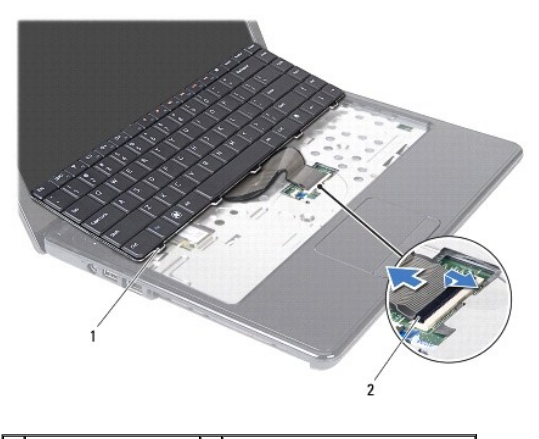

1 billentyűzet-fülek (5) 2 billentyűzet kábel csatlakozója

## <span id="page-25-1"></span>**A billentyűzet visszahelyezése**

- 1. Kövesse a következő fejezetben olvasható utasításokat: El[őkészületek](file:///C:/data/systems/insN4020/hu/sm/before.htm#wp1435071).
- 2. Csúsztassa vissza a billentyűzetkábelt a billentyűzet alaplapi csatlakozójába. Nyomja le a csatlakozó reteszét, amely a billentyűzet kábelét az alaplapi csatlakozóba rögzíti.
- 3. Csúsztassa a billentyűzet alján lévő füleket a kéztámaszon lévő nyílásokba.
- 4. A billentyűzet széleit óvatosan lefelé nyomva csúsztassa felfelé, hogy a billentyűzetet a kéztámaszon található fülek alá rögzítse.
- 5. Csukja le a kijelzőt, és fordítsa meg a számítógépet.
- 6. Helyezze vissza a két csavart, amely a billentyűzetet a számítógép aljához rögzíti.
- 7. Helyezze vissza a memóriamodul(oka)t (lásd: **A memóriamodul(ok)** beszerelése).
- 8. Helyezze vissza a modul fedelét (lásd: [A modul fedelének visszahelyezése](file:///C:/data/systems/insN4020/hu/sm/base.htm#wp1217063)).
- 9. Kövesse a(z) [3. lépés](file:///C:/data/systems/insN4020/hu/sm/optical.htm#wp1052810) és a(z) [4. lépés](file:///C:/data/systems/insN4020/hu/sm/optical.htm#wp1052821) közötti utasításokat itt: [Az optikai meghajtó beszerelése](file:///C:/data/systems/insN4020/hu/sm/optical.htm#wp1052349).
- 10. Kövesse a(z) [4. lépés](file:///C:/data/systems/insN4020/hu/sm/hdd.htm#wp1187681) és a(z) [5. lépés](file:///C:/data/systems/insN4020/hu/sm/hdd.htm#wp1193396) közötti utasításokat itt: A merevlemez-[meghajtó beszerelése](file:///C:/data/systems/insN4020/hu/sm/hdd.htm#wp1187790).
- 11. Helyezze vissza az akkumulátort (lásd: [Az akkumulátor cseréje](file:///C:/data/systems/insN4020/hu/sm/removeba.htm#wp1185330)).
- VIGYAZAT: Mielőtt bekapcsolná a számítógépet, helyezzen vissza minden csavart, és győződjön meg arról, hogy nem maradt csavar a számítógép<br>belsejében. A számítógép belsejében maradt, vissza nem helyezett csavarok károsítha

# <span id="page-27-0"></span> **Memóriamodul(ok)**

**Dell™ Inspiron™ N4020/N4030 Szervizelési kézikönyv** 

- [A memóriamodul\(ok\) eltávolítása](#page-27-1)
- [A memóriamodul\(ok\) beszerelése](#page-27-2)
- FIGYELEM: A számítógép belsejében végzett munka előtt olvassa el figyelmesen a számítógéphez mellékelt biztonsági tudnivalókat. További<br>biztonsági útmutatások a www.dell.com/regulatory\_compliance címen találhatók, a szabál **honlapon.**
- **VIGYÁZAT: A számítógépen csak hivatalos szakember végezhet javításokat. A Dell™ engedélye nélkül végzett szerviztevékenységre a garanciavállalás nem vonatkozik.**
- **VIGYÁZAT: Az elektrosztatikus kisülés elkerülése érdekében földelje magát csuklóra erősíthető földelőkábellel, vagy úgy, hogy rendszeresen festetlen fém felülethez ér (például a számítógép csatlakozóihoz)**
- **VIGYÁZAT: Ahhoz, hogy az alaplap sérülését elkerülje, vegye ki a fő akkumulátort (lásd: [Az akkumulátor eltávolítása](file:///C:/data/systems/insN4020/hu/sm/removeba.htm#wp1185372)), mielőtt a számítógép belsejében dolgozni kezd.**

A számítógép memóriájának bővítése érdekében további memóriamodulokat csatlakoztathat az alaplapra. Lásd "Műszaki adatok" a *Telepítési* útmutatóban a<br>számítógép által támogatott memóriatípusról.

**MEGJEGYZÉS:** A Dell™ vállalattól vásárolt memóriamodulokra a számítógépre vonatkozó garancia érvényes.

Számítógépében két felhasználó által hozzáférhető SO-DIMM aljzat van, DIMM A és DIMM B, ezekhez a számítógép aljáról lehet hozzáférni.

## <span id="page-27-1"></span>**A memóriamodul(ok) eltávolítása**

- 1. Kövesse a következő fejezetben olvasható utasításokat: El[őkészületek](file:///C:/data/systems/insN4020/hu/sm/before.htm#wp1435071).
- 2. Távolítsa el az akkumulátort (lásd: [Az akkumulátor eltávolítása](file:///C:/data/systems/insN4020/hu/sm/removeba.htm#wp1185372)).
- 3. Távolítsa el a modul fedelét (lásd: [A modul fedelének eltávolítása](file:///C:/data/systems/insN4020/hu/sm/base.htm#wp1226151)).
- **VIGYÁZAT: Hogy megelőzze a memóriamodul csatlakozójának sérülését, ne használjon szerszámot a memóriamodul tartókapcsainak szétfeszítésére.**
- 4. Ujjbeggyel húzza szét a biztosító kapcsokat a memóriamodul mindkét végén, amíg a memóriamodul kiugrik.
- 5. Vegye ki a memóriamodult a memóriamodul foglalatából.

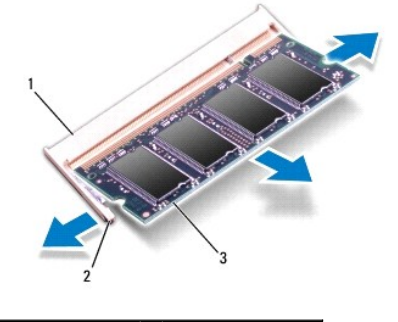

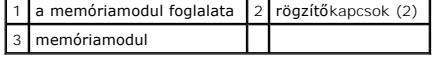

# <span id="page-27-2"></span>**A memóriamodul(ok) beszerelése**

VIGYAZAT: Ha memóriamodulokat két csatlakozóba kell beszerelni, előbb a "DIMM A" jelölésű csatlakozóba szerelje be a memóriamodult, és<br>csak ezután a "DIMM B" jelölésűbe.

- 1. Kövesse a következő fejezetben olvasható utasításokat: El[őkészületek](file:///C:/data/systems/insN4020/hu/sm/before.htm#wp1435071).
- 2. Igazítsa a memóriamodulon lévő bemetszést a memóriamodul- csatlakozó füléhez.
- 3. Csúsztassa a memóriamodult határozottan a bővítőhelybe 45 fokos szögben, és nyomja le, amíg az a helyére kattan. Ha nem hall kattanást, vegye ki a memóriamodult, és tegye be újra.

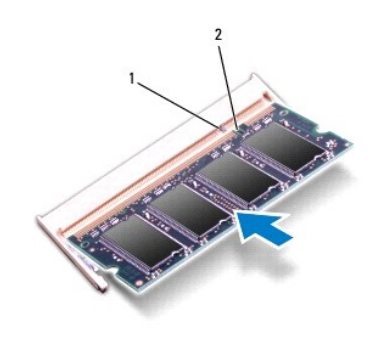

**MEGJEGYZÉS:** Ha a memóriamodul nincs megfelelően a helyén, a számítógép nem indul.

```
1 fül 2 bemetszés
```
- 4. Helyezze vissza a modul fedelét (lásd: [A modul fedelének visszahelyezése](file:///C:/data/systems/insN4020/hu/sm/base.htm#wp1217063)).
- 5. Cserélje ki az akkumulátort (lásd <u>Az akkumulátor cseréie</u>), vagy csatlakoztasson váltakozó áramú adaptert a számítógépéhez és egy elektromos<br>csatlakozóaljzathoz.
- VIGYAZAT: Mielőtt bekapcsolná a számítógépet, helyezzen vissza minden csavart, és győződjön meg arról, hogy nem maradt csavar a számítógép<br>belsejében. A számítógép belsejében maradt, vissza nem helyezett csavarok károsítha
- 6. Kapcsolja be a számítógépet.

Indításkor a számítógép érzékeli a memóriamodul(oka)t, és automatikusan frissíti a rendszerbeállítási információkat.

Ha ellenőrizni szeretné a telepített memória mennyiségét:

```
Windows® Vista:
```
Kattintson a következőkre: **Start** ® **Súgó és támogatás**® **Dell rendszerinformáció**.

*Windows*® *7*:

Kattintson a következőkre **Start** ® **Vezérlőpult**® **Rendszer és biztonság**® **Rendszer**.

## <span id="page-29-0"></span> **Vezeték nélküli Mini-Card**

**Dell™ Inspiron™ N4020/N4030 Szervizelési kézikönyv** 

- A Mini-[Card eltávolítása](#page-29-1)
- A Mini-[Card kártya cseréje](#page-30-1)
- FIGYELEM: A számítógép belsejében végzett munka előtt olvassa el figyelmesen a számítógéphez mellékelt biztonsági tudnivalókat. További<br>biztonsági útmutatások a www.dell.com/regulatory\_compliance címen találhatók, a szabál **honlapon.**
- **VIGYÁZAT: A számítógépen csak hivatalos szakember végezhet javításokat. A Dell™ engedélye nélkül végzett szerviztevékenységre a garanciavállalás nem vonatkozik.**
- **VIGYÁZAT: Az elektrosztatikus kisülés elkerülése érdekében földelje magát csuklóra erősíthető földelőkábellel, vagy úgy, hogy rendszeresen festetlen fém felülethez ér (például a számítógép csatlakozóihoz)**
- **VIGYÁZAT: Ahhoz, hogy az alaplap sérülését elkerülje, vegye ki a fő akkumulátort (lásd: [Az akkumulátor eltávolítása](file:///C:/data/systems/insN4020/hu/sm/removeba.htm#wp1185372)), mielőtt a számítógép belsejében dolgozni kezd.**
- VIGYAZAT: Ha a Mini-Card nincs a számítógépben, tárolja antisztatikus csomagolásban (lásd a számítógéppel szállított biztonsági<br>útmutatásokban szereplő "Elektrosztatikus kisülés elleni védelem" c. fejezetet).
- **MEGJEGYZÉS:** A Dell nem vállal semmilyen kompatibilitási garanciát, és nem biztosít támogatást olyan Mini-Card kártyához, amelyet nem a Dell cégtől szerzett be

Ha számítógépéhez Mini-Card kártyát rendelt, akkor a kártya már be van szerelve.

Számítógépe egy félméretű Mini-Card nyílást támogat — Vezeték nélküli helyi hálózat (WLAN), vagy Worldwide Interoperability for Microwave Access (WiMax).

**MEGJEGYZÉS:** A számítógép eladáskori konfigurációjától függően lehetséges, hogy a Mini-Card kártyahely nem tartalmaz kártyát.

## <span id="page-29-1"></span>**A Mini-Card eltávolítása**

- 1. Kövesse a következő fejezetben olvasható utasításokat: El[őkészületek](file:///C:/data/systems/insN4020/hu/sm/before.htm#wp1435071)
- 2. Távolítsa el az akkumulátort (lásd: [Az akkumulátor eltávolítása](file:///C:/data/systems/insN4020/hu/sm/removeba.htm#wp1185372))
- 3. Kövesse a(z) [3. lépés](file:///C:/data/systems/insN4020/hu/sm/hdd.htm#wp1193616) és a(z) [4. lépés](file:///C:/data/systems/insN4020/hu/sm/hdd.htm#wp1181565) közötti utasításokat itt: A merevlemez-[meghajtó kiszerelése](file:///C:/data/systems/insN4020/hu/sm/hdd.htm#wp1109848).
- 4. Kövesse a(z) [3. lépés](file:///C:/data/systems/insN4020/hu/sm/optical.htm#wp1050736) és a(z) [5. lépés](file:///C:/data/systems/insN4020/hu/sm/optical.htm#wp1053648) közötti utasításokat itt: [Az optikai meghajtó eltávolítása](file:///C:/data/systems/insN4020/hu/sm/optical.htm#wp1044846).
- 5. Távolítsa el a modul fedelét (lásd: [A modul fedelének eltávolítása](file:///C:/data/systems/insN4020/hu/sm/base.htm#wp1226151))
- 6. Távolítsa el a memóriamodul(oka)t (lásd: **A memóriamodul(ok) eltávolítása**).
- 7. Távolítsa el a billentyűzetet (lásd: A billenty[űzet eltávolítása](file:///C:/data/systems/insN4020/hu/sm/keyboard.htm#wp1184546)).
- VIGYAZAT: A kábelek kihúzásakor ne magát a kábelt, hanem a csatlakozót vagy a feszültségmentesítő hurkot húzza meg. Néhány kábel<br>csatlakozója reteszelő kialakítással van ellátva; a kábel eltávolításakor kihúzás előtt a ret

<sup>8.</sup> Húzza le az antennakábeleket a Mini-Card kártyáról.

<span id="page-30-0"></span>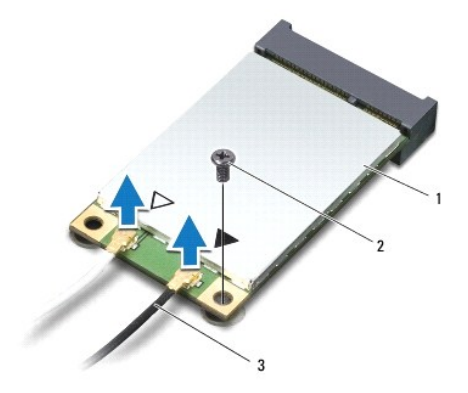

## 1 Mini-Card 2 rögzítőcsavar 3 antennakábel (2)

- 9. Távolítsa el azt a csavart, amely a Mini-Card kártyát az I/O kártyán lévő csatlakozóhoz rögzíti.
- 10. Emelje ki a Mini-Card kártyát az I/O kártya csatlakozójából.

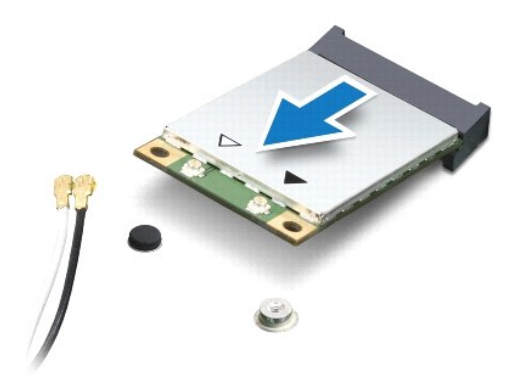

## <span id="page-30-1"></span>**A Mini-Card kártya cseréje**

- 1. Kövesse a következő fejezetben olvasható utasításokat: El[őkészületek](file:///C:/data/systems/insN4020/hu/sm/before.htm#wp1435071).
- 2. Vegye ki az új Mini-Card kártyát a csomagolásából.
- **VIGYÁZAT: Határozott és egyenletes nyomással csúsztassa a kártyameghajtót a helyére. Túlzott erő alkalmazása a csatlakozó sérülését okozhatja.**
- **VIGYÁZAT: A csatlakozóknak kulcsuk van, hogy biztosítsák a helyes szerelést. Ha ellenállást észlel, ellenőrizze a csatlakozókat a kártyán és az alaplapon, majd állítsa be újra a kártyát.**
- **VIGYÁZAT: A Mini-Card kártya sérülését elkerülendő ne helyezzen kábelt a kártya alá.**
- 3. Helyezze be a Mini-Card csatlakozót 45-fokos szögben a megfelelő I/O kártya csatlakozójába.
- 4. Nyomja be a Mini-Card másik végét az I/O kártyán található nyílásba, és helyezze vissza a Mini-Card kártyát az I/O kártyához rögzítő csavart.
- 5. Csatlakoztassa a megfelelő antennakábeleket a telepítendő Mini- Card kártyához. Az alábbi táblázat megadja az antennakábel színkódot minden egyes Mini-Card kártyához, amelyet a számítógépe támogat.

**Csatlakozók a Mini-Card kártyán Antennakábel színkódok WLAN (2 antennakábelek)**

Fő WLAN (fehér háromszög) Segéd WLAN (fekete háromszög) fehér fekete

6. Rögzítse a nem használt antennakábeleket a védő műanyag tartóban.

- 7. Helyezze vissza a billentyűzetet (lásd: A billenty[űzet visszahelyezése](file:///C:/data/systems/insN4020/hu/sm/keyboard.htm#wp1179994)).
- 8. Helyezze vissza a memóriamodul(oka)t (lásd: <u>A memóriamodul(ok) beszerelése</u>).
- 9. Helyezze vissza a modul fedelét (lásd: [A modul fedelének visszahelyezése](file:///C:/data/systems/insN4020/hu/sm/base.htm#wp1217063))
- 10. Kövesse a(z) [3. lépés](file:///C:/data/systems/insN4020/hu/sm/optical.htm#wp1052810) és a(z) [4. lépés](file:///C:/data/systems/insN4020/hu/sm/optical.htm#wp1052821) közötti utasításokat itt: [Az optikai meghajtó beszerelése](file:///C:/data/systems/insN4020/hu/sm/optical.htm#wp1052349).
- 11. Kövesse a(z) [4. lépés](file:///C:/data/systems/insN4020/hu/sm/hdd.htm#wp1187681) és a(z) [5. lépés](file:///C:/data/systems/insN4020/hu/sm/hdd.htm#wp1193396) közötti utasításokat itt: A merevlemez-[meghajtó beszerelése](file:///C:/data/systems/insN4020/hu/sm/hdd.htm#wp1187790).
- 12. Helyezze vissza az akkumulátort (lásd: [Az akkumulátor cseréje](file:///C:/data/systems/insN4020/hu/sm/removeba.htm#wp1185330)).

VIGYAZAT: Mielőtt bekapcsolná a számítógépet, helyezzen vissza minden csavart, és győződjön meg arról, hogy nem maradt csavar a számítógép<br>belsejében. A számítógép belsejében maradt, vissza nem helyezett csavarok károsítha

13. Szükség szerint telepítse a számítógépéhez való illesztőprogramokat és segédprogramokat. Bővebb információkért lásd a *Dell Műszaki útmutatót*.

**MEGJEGYZÉS:** Ha nem a Delltől származó vezeték nélküli Mini-Card kártyát telepít, akkor telepítenie kell a megfelelő illesztőprogramokat és segédprogramokat. Bővebb információkért lásd a *D*ell Műszaki útmutatót.

# <span id="page-32-0"></span> **Optikai meghajtó**

**Dell™ Inspiron™ N4020/N4030 Szervizelési kézikönyv** 

- [Az optikai meghajtó eltávolítása](#page-32-1)
- [Az optikai meghajtó beszerelése](#page-33-1)
- FIGYELEM: A számítógép belsejében végzett munka előtt olvassa el figyelmesen a számítógéphez mellékelt biztonsági tudnivalókat. További<br>biztonsági útmutatások a www.dell.com/regulatory\_compliance címen találhatók, a szabál **honlapon.**
- **VIGYÁZAT: A számítógépen csak hivatalos szakember végezhet javításokat. A Dell™ engedélye nélkül végzett szerviztevékenységre a garanciavállalás nem vonatkozik.**
- **VIGYÁZAT: Az elektrosztatikus kisülés elkerülése érdekében földelje magát csuklóra erősíthető földelőkábellel, vagy úgy, hogy rendszeresen festetlen fém felülethez ér (például a számítógép csatlakozóihoz)**
- **VIGYÁZAT: Ahhoz, hogy az alaplap sérülését elkerülje, vegye ki a fő akkumulátort (lásd: [Az akkumulátor eltávolítása](file:///C:/data/systems/insN4020/hu/sm/removeba.htm#wp1185372)), mielőtt a számítógép belsejében dolgozni kezd.**

## <span id="page-32-1"></span>**Az optikai meghajtó eltávolítása**

- 1. Kövesse a következő fejezetben olvasható utasításokat: El[őkészületek](file:///C:/data/systems/insN4020/hu/sm/before.htm#wp1435071).
- 2. Távolítsa el az akkumulátort (lásd: [Az akkumulátor eltávolítása](file:///C:/data/systems/insN4020/hu/sm/removeba.htm#wp1185372))
- 3. Távolítsa el a csavarokat, amelyek az optikai meghajtó szerelvényt a számítógép aljához rögzítik.
- 4. Műanyag vonalzó segítségével nyomja meg a fület, és távolítsa el az optikai meghajtót a helyéről.
- 5. Csúsztassa ki az optikai meghajtó szerelvényt a meghajtóházból.

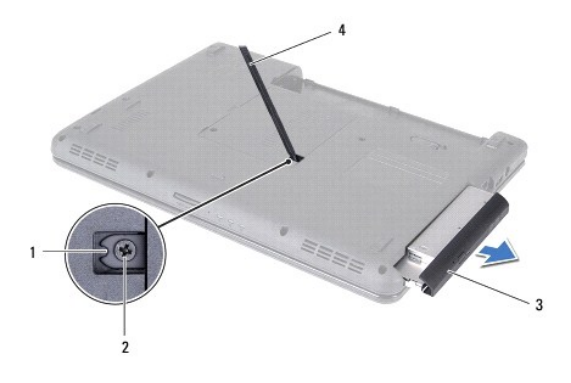

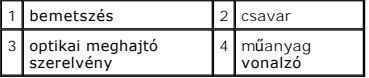

6. Távolítsa el a két csavart, amelyek az optikai meghajtót a meghajtó előlapjához rögzítik.

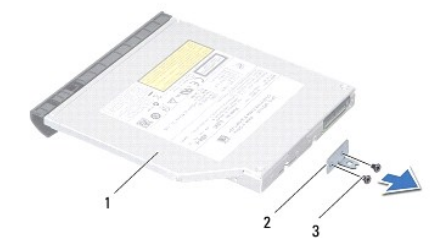

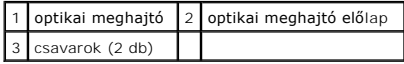

# <span id="page-33-1"></span><span id="page-33-0"></span>**Az optikai meghajtó beszerelése**

- 1. Kövesse a következő fejezetben olvasható utasításokat: El[őkészületek](file:///C:/data/systems/insN4020/hu/sm/before.htm#wp1435071).
- 2. Igazítsa egymáshoz az optikai meghajtó előlapján és az optikai meghajtón lévő két furatot, és helyezze vissza a két csavart.
- 3. Csúsztassa az optikai meghajtót a meghajtórekeszbe, amíg teljesen a helyére nem kerül.
- 4. Helyezze vissza a csavarokat, amelyek az optikai meghajtót a számítógép aljához rögzítik.
- 5. Helyezze vissza az akkumulátort (lásd: [Az akkumulátor cseréje](file:///C:/data/systems/insN4020/hu/sm/removeba.htm#wp1185330)).

VIGYAZAT: Mielőtt bekapcsolná a számítógépet, helyezzen vissza minden csavart, és győződjön meg arról, hogy nem maradt csavar a számítógép<br>belsejében. A számítógép belsejében maradt, vissza nem helyezett csavarok károsítha

## <span id="page-34-0"></span> **Kéztámasz**

**Dell™ Inspiron™ N4020/N4030 Szervizelési kézikönyv** 

- [A kéztámasz eltávolítása](#page-34-1)
- [A kéztámasz visszahelyezése](#page-35-1)
- FIGYELEM: A számítógép belsejében végzett munka előtt olvassa el figyelmesen a számítógéphez mellékelt biztonsági tudnivalókat. További<br>biztonsági útmutatások a www.dell.com/regulatory\_compliance címen találhatók, a szabál **honlapon.**
- **VIGYÁZAT: A számítógépen csak hivatalos szakember végezhet javításokat. A Dell™ engedélye nélkül végzett szerviztevékenységre a garanciavállalás nem vonatkozik.**
- **VIGYÁZAT: Az elektrosztatikus kisülés elkerülése érdekében földelje magát csuklóra erősíthető földelőkábellel, vagy úgy, hogy rendszeresen festetlen fém felülethez ér (például a számítógép csatlakozóihoz)**
- **VIGYÁZAT: Ahhoz, hogy az alaplap sérülését elkerülje, vegye ki a fő akkumulátort (lásd: [Az akkumulátor eltávolítása](file:///C:/data/systems/insN4020/hu/sm/removeba.htm#wp1185372)), mielőtt a számítógép belsejében dolgozni kezd.**

## <span id="page-34-1"></span>**A kéztámasz eltávolítása**

- 1. Kövesse a következő fejezetben olvasható utasításokat: El[őkészületek](file:///C:/data/systems/insN4020/hu/sm/before.htm#wp1435071).
- 2. Távolítsa el az akkumulátort (lásd: [Az akkumulátor eltávolítása](file:///C:/data/systems/insN4020/hu/sm/removeba.htm#wp1185372))
- 3. Kövesse a(z) [3. lépés](file:///C:/data/systems/insN4020/hu/sm/hdd.htm#wp1193616) és a(z) [4. lépés](file:///C:/data/systems/insN4020/hu/sm/hdd.htm#wp1181565) közötti utasításokat itt: A merevlemez-[meghajtó kiszerelése](file:///C:/data/systems/insN4020/hu/sm/hdd.htm#wp1109848).
- 4. Kövesse a(z) [3. lépés](file:///C:/data/systems/insN4020/hu/sm/optical.htm#wp1050736) és a(z) [5. lépés](file:///C:/data/systems/insN4020/hu/sm/optical.htm#wp1053648) közötti utasításokat itt: [Az optikai meghajtó eltávolítása](file:///C:/data/systems/insN4020/hu/sm/optical.htm#wp1044846).
- 5. Távolítsa el a modul fedelét (lásd: [A modul fedelének eltávolítása](file:///C:/data/systems/insN4020/hu/sm/base.htm#wp1226151)).
- 6. Távolítsa el a memóriamodul(oka)t (lásd: [A memóriamodul\(ok\) eltávolítása](file:///C:/data/systems/insN4020/hu/sm/memory.htm#wp1186694)).
- 7. Távolítsa el a kéztámaszt a számítógép aljához rögzítő hat csavart.

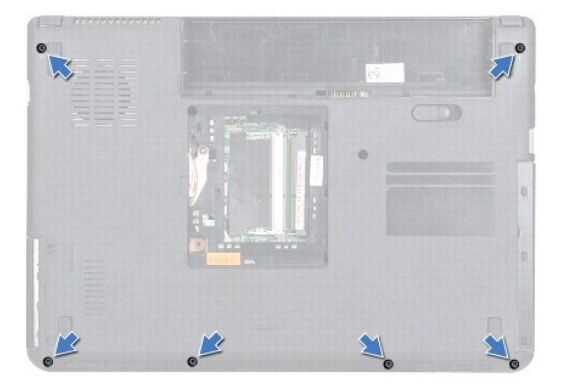

- 8. Távolítsa el a billentyűzetet (lásd: A billenty[űzet eltávolítása](file:///C:/data/systems/insN4020/hu/sm/keyboard.htm#wp1184546)).
- **VIGYÁZAT: A csatlakozók sérülésének elkerülése érdekében húzza rájuk a műanyag fület.**
- 9. Válassza le az érintőpad és a bekapcsoló gomb kábelét az alaplapon lévő csatlakozókból.

<span id="page-35-0"></span>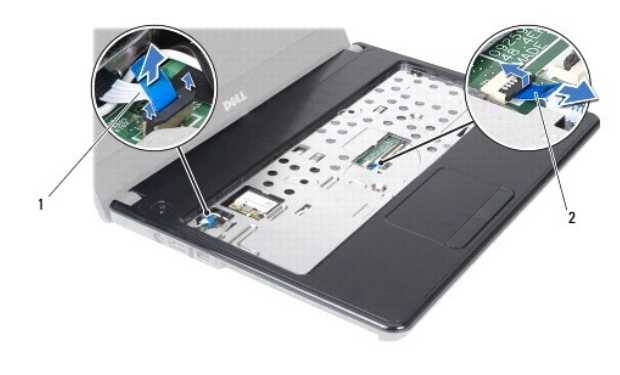

## $\boxed{1}$ a bekapcsológomb kábele $\boxed{2}$ az érintőpad kábele

- 10. Távolítsa el az öt csavart a kéztámaszról.
- **VIGYÁZAT: Óvatosan távolítsa el a kéztámaszt a számítógép aljáról, hogy elkerülje annak sérülését.**
- 11. A kéztámasz jobb vagy bal oldaláról indulva az ujjai segítségével válassza le a kéztámaszt a számítógép házáról.
- 12. Emelje ki a kéztámaszt a számítógép aljából.

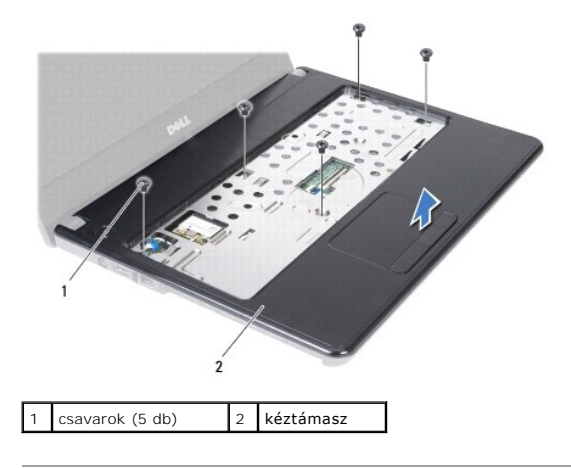

## <span id="page-35-1"></span>**A kéztámasz visszahelyezése**

- 1. Kövesse a következő fejezetben olvasható utasításokat: El[őkészületek](file:///C:/data/systems/insN4020/hu/sm/before.htm#wp1435071).
- 2. Helyezze egy vonalba a kéztámaszt a számítógép aljával, és finoman kattintsa a helyére.
- 3. Helyezze vissza a kéztámasz öt csavarját.
- 4. Csatlakoztassa az érintőpad és a bekapcsoló gomb kábelét az alaplapon lévő csatlakozókhoz.
- 5. Helyezze vissza a billentyűzetet (lásd: A billenty[űzet visszahelyezése](file:///C:/data/systems/insN4020/hu/sm/keyboard.htm#wp1179994)).
- 6. Helyezze vissza a kéztámaszt a számítógép aljához rögzítő hat csavart.
- 7. Helyezze vissza a memóriamodul(oka)t (lásd: **A memóriamodul(ok) beszerelése**).
- 8. Helyezze vissza a modul fedelét (lásd: [A modul fedelének visszahelyezése](file:///C:/data/systems/insN4020/hu/sm/base.htm#wp1217063)).
- 9. Kövesse a(z) [3. lépés](file:///C:/data/systems/insN4020/hu/sm/optical.htm#wp1052810) és a(z) [4. lépés](file:///C:/data/systems/insN4020/hu/sm/optical.htm#wp1052821) közötti utasításokat itt: [Az optikai meghajtó beszerelése](file:///C:/data/systems/insN4020/hu/sm/optical.htm#wp1052349).
- 10. Kövesse a(z) [4. lépés](file:///C:/data/systems/insN4020/hu/sm/hdd.htm#wp1187681) és a(z) [5. lépés](file:///C:/data/systems/insN4020/hu/sm/hdd.htm#wp1193396) közötti utasításokat itt: A merevlemez-[meghajtó beszerelése](file:///C:/data/systems/insN4020/hu/sm/hdd.htm#wp1187790).

11. Helyezze vissza az akkumulátort (lásd: [Az akkumulátor cseréje](file:///C:/data/systems/insN4020/hu/sm/removeba.htm#wp1185330)).

VIGYAZAT: Mielőtt bekapcsolná a számítógépet, helyezzen vissza minden csavart, és győződjön meg arról, hogy nem maradt csavar a számítógép<br>belsejében. A számítógép belsejében maradt, vissza nem helyezett csavarok károsítha

### **Dell™ Inspiron™ N4020/N4030 Szervizelési kézikönyv**

<span id="page-37-0"></span> **Bekapcsológomb lap** 

- [A bekapcsológomb lap eltávolítása](#page-37-1)
- [A bekapcsológomb lap cseréje](#page-38-0)
- FIGYELEM: A számítógép belsejében végzett munka előtt olvassa el figyelmesen a számítógéphez mellékelt biztonsági tudnivalókat. További<br>biztonsági útmutatások a www.dell.com/regulatory\_compliance címen találhatók, a szabál **honlapon.**
- **VIGYÁZAT: A számítógépen csak hivatalos szakember végezhet javításokat. A Dell™ engedélye nélkül végzett szerviztevékenységre a garanciavállalás nem vonatkozik.**
- **VIGYÁZAT: Az elektrosztatikus kisülés elkerülése érdekében földelje magát csuklóra erősíthető földelőkábellel, vagy úgy, hogy rendszeresen festetlen fém felülethez ér (például a számítógép csatlakozóihoz).**
- **VIGYÁZAT: Ahhoz, hogy az alaplap sérülését elkerülje, vegye ki a fő akkumulátort (lásd: [Az akkumulátor eltávolítása](file:///C:/data/systems/insN4020/hu/sm/removeba.htm#wp1185372)), mielőtt a számítógép belsejében dolgozni kezd.**

### <span id="page-37-1"></span>**A bekapcsológomb lap eltávolítása**

- 1. Kövesse a következő fejezetben olvasható utasításokat: El[őkészületek](file:///C:/data/systems/insN4020/hu/sm/before.htm#wp1435071).
- 2. Távolítsa el az akkumulátort (lásd: [Az akkumulátor eltávolítása](file:///C:/data/systems/insN4020/hu/sm/removeba.htm#wp1185372))
- 3. Kövesse a(z) [3. lépés](file:///C:/data/systems/insN4020/hu/sm/hdd.htm#wp1193616) és a(z) [4. lépés](file:///C:/data/systems/insN4020/hu/sm/hdd.htm#wp1181565) közötti utasításokat itt: A merevlemez-[meghajtó kiszerelése](file:///C:/data/systems/insN4020/hu/sm/hdd.htm#wp1109848).
- 4. Kövesse a(z) [3. lépés](file:///C:/data/systems/insN4020/hu/sm/optical.htm#wp1050736) és a(z) [5. lépés](file:///C:/data/systems/insN4020/hu/sm/optical.htm#wp1053648) közötti utasításokat itt: [Az optikai meghajtó eltávolítása](file:///C:/data/systems/insN4020/hu/sm/optical.htm#wp1044846).
- 5. Távolítsa el a modul fedelét (lásd: [A modul fedelének eltávolítása](file:///C:/data/systems/insN4020/hu/sm/base.htm#wp1226151)).
- 6. Távolítsa el a memóriamodul(oka)t (lásd: [A memóriamodul\(ok\) eltávolítása](file:///C:/data/systems/insN4020/hu/sm/memory.htm#wp1186694)).
- 7. Távolítsa el a billentyűzetet (lásd: A billenty[űzet eltávolítása](file:///C:/data/systems/insN4020/hu/sm/keyboard.htm#wp1184546)).
- 8. Távolítsa el a kéztámaszt (lásd: [A kéztámasz eltávolítása](file:///C:/data/systems/insN4020/hu/sm/palmrest.htm#wp1044787)).
- 9. Fordítsa meg a kéztámaszt.
- 10. Távolítsa el a csavart, amely a bekapcsológomb lapját rögzíti a kéztámaszhoz.

**MEGJEGYZÉS:** A bekapcsológomb lap kábele a kéztámaszhoz van rögzítve.

- 11. Oldja ki óvatosan a bekapcsológomb lap kábelét a kéztámaszról.
- 12. Emelje le a bekapcsológomb lapját a kéztámaszról.

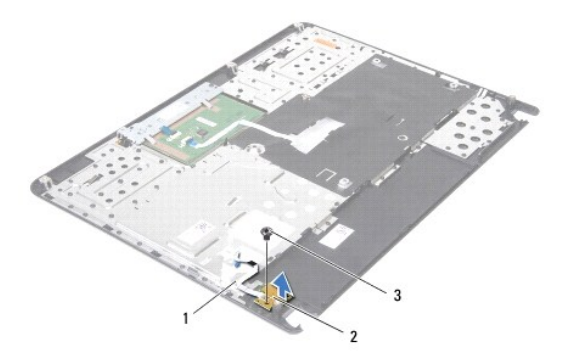

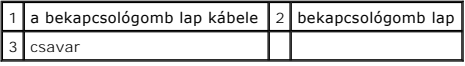

## <span id="page-38-0"></span>**A bekapcsológomb lap cseréje**

- 1. Kövesse a következő fejezetben olvasható utasításokat: El[őkészületek](file:///C:/data/systems/insN4020/hu/sm/before.htm#wp1435071).
- 2. A bekapcsológomb lapjának furatait illessze a kéztámaszon lévő furatokhoz, és cserélje ki a csavart.
- 3. Rögzítse a bekapcsológomb lap kábelét a kéztámaszhoz.
- 4. Fordítsa meg a kéztámaszt.
- 5. Helyezze vissza a kéztámaszt (lásd: [A kéztámasz visszahelyezése](file:///C:/data/systems/insN4020/hu/sm/palmrest.htm#wp1051018)).
- 6. Helyezze vissza a billentyűzetet (lásd: A billenty[űzet visszahelyezése](file:///C:/data/systems/insN4020/hu/sm/keyboard.htm#wp1179994)).
- 7. Helyezze vissza a memóriamodul(oka)t (lásd: **A memóriamodul(ok) beszerelése**).
- 8. Helyezze vissza a modul fedelét (lásd: [A modul fedelének visszahelyezése](file:///C:/data/systems/insN4020/hu/sm/base.htm#wp1217063)).
- 9. Kövesse a(z) [3. lépés](file:///C:/data/systems/insN4020/hu/sm/optical.htm#wp1052810) és a(z) [4. lépés](file:///C:/data/systems/insN4020/hu/sm/optical.htm#wp1052821) közötti utasításokat itt: [Az optikai meghajtó beszerelése](file:///C:/data/systems/insN4020/hu/sm/optical.htm#wp1052349).
- 10. Kövesse a(z) [4. lépés](file:///C:/data/systems/insN4020/hu/sm/hdd.htm#wp1187681) és a(z) [5. lépés](file:///C:/data/systems/insN4020/hu/sm/hdd.htm#wp1193396) közötti utasításokat itt: A merevlemez-[meghajtó beszerelése](file:///C:/data/systems/insN4020/hu/sm/hdd.htm#wp1187790).
- 11. Helyezze vissza az akkumulátort (lásd: [Az akkumulátor cseréje](file:///C:/data/systems/insN4020/hu/sm/removeba.htm#wp1185330)).
- VIGYAZAT: Mielőtt bekapcsolná a számítógépet, helyezzen vissza minden csavart, és győződjön meg arról, hogy nem maradt csavar a számítógép<br>belsejében. A számítógép belsejében maradt, vissza nem helyezett csavarok károsítha

#### <span id="page-39-0"></span> **Akkumulátor**

**Dell™ Inspiron™ N4020/N4030 Szervizelési kézikönyv** 

- [Az akkumulátor eltávolítása](#page-39-1)
- **Az akkumulátor cseréje**
- FIGYELEM: A számítógép belsejében végzett munka előtt olvassa el figyelmesen a számítógéphez mellékelt biztonsági tudnivalókat. További<br>biztonsági útmutatások a www.dell.com/regulatory\_compliance címen találhatók, a szabál **honlapon.**
- **VIGYÁZAT: A számítógépen csak hivatalos szakember végezhet javításokat. A Dell™ engedélye nélkül végzett szerviztevékenységre a garanciavállalás nem vonatkozik.**
- **VIGYÁZAT: Az elektrosztatikus kisülés elkerülése érdekében földelje magát csuklóra erősíthető földelőkábellel, vagy úgy, hogy rendszeresen festetlen fém felülethez ér (például a számítógép csatlakozóihoz).**
- **VIGYÁZAT: A számítógép sérülésének elkerülése végett, csak ehhez a Dell modellhez tervezett akkumulátort használjon. Ne használjon más Dell számítógéphez gyártott akkumulátort.**

## <span id="page-39-1"></span>**Az akkumulátor eltávolítása**

- 1. Kövesse a következő fejezetben olvasható utasításokat: El[őkészületek](file:///C:/data/systems/insN4020/hu/sm/before.htm#wp1435071).
- 2. Kapcsolja ki és fordítsa meg a számítógépet.
- 3. Csúsztassa az akkumulátorkioldó reteszt nyitott állásba.
- 4. Csúsztassa és emelje ki az akkumulátort az akkumulátorrekeszből.

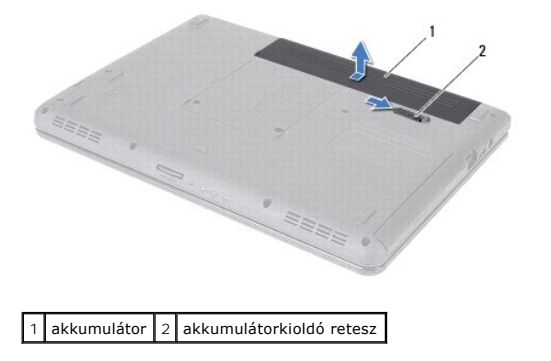

### <span id="page-39-2"></span>**Az akkumulátor cseréje**

- 1. Kövesse a következő fejezetben olvasható utasításokat: El[őkészületek](file:///C:/data/systems/insN4020/hu/sm/before.htm#wp1435071).
- 2. Állítsa az akkumulátoron lévő réseket az akkumulátorrekeszen található fülekhez.
- 3. Csúsztassa be az új akkumulátort, amíg a helyére kattan.

### <span id="page-40-0"></span> **Hangszórók**

**Dell™ Inspiron™ N4020/N4030 Szervizelési kézikönyv** 

- [A hangszórók kiszerelése](#page-40-1)
- [A hangszórók cseréje](#page-40-2)
- FIGYELEM: A számítógép belsejében végzett munka előtt olvassa el figyelmesen a számítógéphez mellékelt biztonsági tudnivalókat. További<br>biztonsági útmutatások a www.dell.com/regulatory\_compliance címen találhatók, a szabál **honlapon.**
- **VIGYÁZAT: A számítógépen csak hivatalos szakember végezhet javításokat. A Dell™ engedélye nélkül végzett szerviztevékenységre a garanciavállalás nem vonatkozik.**
- **VIGYÁZAT: Az elektrosztatikus kisülés elkerülése érdekében földelje magát csuklóra erősíthető földelőkábellel, vagy úgy, hogy rendszeresen festetlen fém felülethez ér (például a számítógép csatlakozóihoz).**
- **VIGYÁZAT: Ahhoz, hogy az alaplap sérülését elkerülje, vegye ki a fő akkumulátort (lásd: [Az akkumulátor eltávolítása](file:///C:/data/systems/insN4020/hu/sm/removeba.htm#wp1185372)), mielőtt a számítógép belsejében dolgozni kezd.**

### <span id="page-40-1"></span>**A hangszórók kiszerelése**

- 1. Kövesse a következő fejezetben olvasható utasításokat: El[őkészületek](file:///C:/data/systems/insN4020/hu/sm/before.htm#wp1435071).
- 2. Kövesse a(z) [2. lépés](file:///C:/data/systems/insN4020/hu/sm/sysboard.htm#wp1039500) és a(z) [13. lépés](file:///C:/data/systems/insN4020/hu/sm/sysboard.htm#wp1041120) közötti utasításokat itt: [Az alaplap kiszerelése](file:///C:/data/systems/insN4020/hu/sm/sysboard.htm#wp1032066).
- **MEGJEGYZÉS:** A hangszórók a számítógép aljához vannak rögzítve.
- 3. Emelje meg a hangszórókat a számítógép aljáról való eltávolításukhoz.
- 4. Jegyezze fel a hangszórók kábelének vezetését, és emelje meg a hangszórókat a kábellel együtt a számítógép aljától.

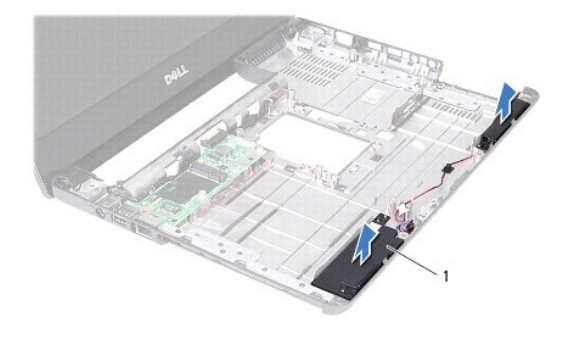

hangszórók (2)

### <span id="page-40-2"></span>**A hangszórók cseréje**

- 1. Kövesse a következő fejezetben olvasható utasításokat: El[őkészületek](file:///C:/data/systems/insN4020/hu/sm/before.htm#wp1435071).
- 2. Rögzítse a hangszórókat a számítógép aljához.
- 3. Helyezze a hangszórókat a számítógép aljára, és vezesse el a hangszóró kábelét.
- 4. Kövesse a(z) [6. lépés](file:///C:/data/systems/insN4020/hu/sm/sysboard.htm#wp1039655) és a(z) [18. lépés](file:///C:/data/systems/insN4020/hu/sm/sysboard.htm#wp1041321) közötti utasításokat itt: [Az alaplap cseréje](file:///C:/data/systems/insN4020/hu/sm/sysboard.htm#wp1027497).
- VIGYAZAT: Mielőtt bekapcsolná a számítógépet, helyezzen vissza minden csavart, és győződjön meg arról, hogy nem maradt csavar a számítógép<br>belsejében. A számítógép belsejében maradt, vissza nem helyezett csavarok károsítha

#### <span id="page-42-0"></span> **Alaplap**

**Dell™ Inspiron™ N4020/N4030 Szervizelési kézikönyv** 

- [Az alaplap kiszerelése](#page-42-1)
- [Az alaplap cseréje](#page-43-1)
- [A szervizcímke megadása a BIOS](#page-43-2)-ban
- FIGYELEM: A számítógép belsejében végzett munka előtt olvassa el figyelmesen a számítógéphez mellékelt biztonsági tudnivalókat. További<br>biztonsági útmutatások a www.dell.com/regulatory\_compliance címen találhatók, a szabál **honlapon.**
- **VIGYÁZAT: A számítógépen csak hivatalos szakember végezhet javításokat. A Dell™ engedélye nélkül végzett szerviztevékenységre a garanciavállalás nem vonatkozik.**
- **VIGYÁZAT: Az elektrosztatikus kisülés elkerülése érdekében földelje magát csuklóra erősíthető földelőkábellel, vagy úgy, hogy rendszeresen festetlen fém felülethez ér (például a számítógép csatlakozóihoz).**
- **VIGYÁZAT: Ahhoz, hogy az alaplap sérülését elkerülje, vegye ki a fő akkumulátort (lásd: [Az akkumulátor eltávolítása](file:///C:/data/systems/insN4020/hu/sm/removeba.htm#wp1185372)), mielőtt a számítógép belsejében dolgozni kezd.**

## <span id="page-42-1"></span>**Az alaplap kiszerelése**

- 1. Kövesse a következő fejezetben olvasható utasításokat: El[őkészületek](file:///C:/data/systems/insN4020/hu/sm/before.htm#wp1435071).
- 2. Nyomjon le és távolítson el minden behelyezett kártyát az 5 az 1-ben memóriakártya-olvasóból.
- 3. Távolítsa el az akkumulátort (lásd: [Az akkumulátor eltávolítása](file:///C:/data/systems/insN4020/hu/sm/removeba.htm#wp1185372)).
- 4. Kövesse a(z) [3. lépés](file:///C:/data/systems/insN4020/hu/sm/hdd.htm#wp1193616) és a(z) [4. lépés](file:///C:/data/systems/insN4020/hu/sm/hdd.htm#wp1181565) közötti utasításokat itt: A merevlemez-[meghajtó kiszerelése](file:///C:/data/systems/insN4020/hu/sm/hdd.htm#wp1109848).
- 5. Kövesse a(z) [3. lépés](file:///C:/data/systems/insN4020/hu/sm/optical.htm#wp1050736) és a(z) [5. lépés](file:///C:/data/systems/insN4020/hu/sm/optical.htm#wp1053648) közötti utasításokat itt: [Az optikai meghajtó eltávolítása](file:///C:/data/systems/insN4020/hu/sm/optical.htm#wp1044846).
- 6. Távolítsa el a modul fedelét (lásd: [A modul fedelének eltávolítása](file:///C:/data/systems/insN4020/hu/sm/base.htm#wp1226151)).
- 7. Távolítsa el a memóriamodul(oka)t (lásd: [A memóriamodul\(ok\) eltávolítása](file:///C:/data/systems/insN4020/hu/sm/memory.htm#wp1186694)).
- 8. Távolítsa el a billentyűzetet (lásd: A billenty[űzet eltávolítása](file:///C:/data/systems/insN4020/hu/sm/keyboard.htm#wp1184546)).
- 9. Távolítsa el a kéztámaszt (lásd: [A kéztámasz eltávolítása](file:///C:/data/systems/insN4020/hu/sm/palmrest.htm#wp1044787)).
- 10. Távolítsa el a Bluetooth kártyát (lásd **[A Bluetooth kártya eltávolítása](file:///C:/data/systems/insN4020/hu/sm/btooth.htm#wp1183032)**).
- 11. Válassza le a kijelző és a hangszórók kábelét az alaplapon lévő csatlakozókból.
- 12. Távolítsa el az alaplap-szerelvényt a számítógép aljához rögzítő három csavart.

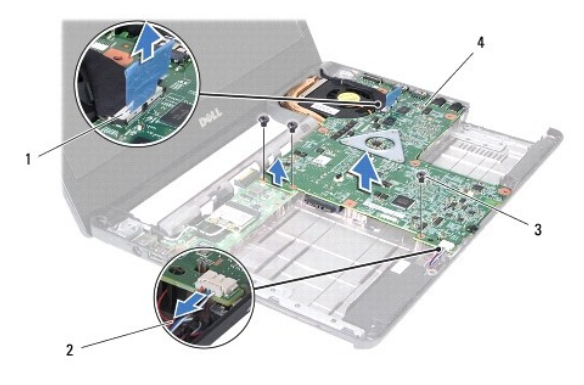

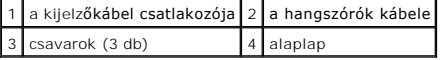

- <span id="page-43-0"></span>13. Emelje meg az alaplap-szerelvényt a rajta lévő csatlakozó I/O kártyán lévő csatlakozóról való leválasztásához.
- 14. Fordítsa meg az alaplap-szerelvényt.
- 15. Távolítsa el a gombelemet (lásd: [A gombelem eltávolítása](file:///C:/data/systems/insN4020/hu/sm/coinbatt.htm#wp1179886)).
- 16. Szerelje ki a hűtőegységet (lásd: A hűt[őegység kiszerelése](file:///C:/data/systems/insN4020/hu/sm/cpucool.htm#wp1137247)).
- 17. Távolítsa el a processzormodult (lásd: [A processzormodul eltávolítása](file:///C:/data/systems/insN4020/hu/sm/cpu.htm#wp1179979)).

### <span id="page-43-1"></span>**Az alaplap cseréje**

- 1. Kövesse a következő fejezetben olvasható utasításokat: El[őkészületek](file:///C:/data/systems/insN4020/hu/sm/before.htm#wp1435071).
- 2. Távolítsa el a processzormodult (lásd: [A processzormodul visszahelyezése](file:///C:/data/systems/insN4020/hu/sm/cpu.htm#wp1181618)).
- 3. Helyezze vissza a hűtőegységet (lásd: A hűt[őegység visszahelyezése](file:///C:/data/systems/insN4020/hu/sm/cpucool.htm#wp1122720)).
- 4. Helyezze vissza a gombelemet (lásd: [A gombelem visszahelyezése](file:///C:/data/systems/insN4020/hu/sm/coinbatt.htm#wp1183208)).
- 5. Fordítsa meg az alaplap-szerelvényt.
- 6. Igazítsa az alaplapon található csatlakozókat a számítógép alapján található nyílásokhoz.
- 7. Óvatosan nyomja az alaplapot a rajta lévő csatlakozó I/O kártyán lévő csatlakozóhoz való csatlakoztatásához.
- 8. Helyezze vissza az alaplap-szerelvényt a számítógép aljához rögzítő három csavart.
- 9. Csatlakoztassa a kijelző és a hangszórók kábelét az alaplapon lévő csatlakozókhoz.
- 10. Helyezze vissza a Bluetooth kártyát (lásd: [A Bluetooth kártya visszahelyezése](file:///C:/data/systems/insN4020/hu/sm/btooth.htm#wp1182963)).
- 11. Helyezze vissza a kéztámaszt (lásd: [A kéztámasz visszahelyezése](file:///C:/data/systems/insN4020/hu/sm/palmrest.htm#wp1051018)).
- 12. Helyezze vissza a billentyűzetet (lásd: A billenty[űzet visszahelyezése](file:///C:/data/systems/insN4020/hu/sm/keyboard.htm#wp1179994)).
- 13. Helyezze vissza a memóriamodul(oka)t (lásd: **A memóriamodul(ok)** beszerelése).
- 14. Helyezze vissza a modul fedelét (lásd: [A modul fedelének visszahelyezése](file:///C:/data/systems/insN4020/hu/sm/base.htm#wp1217063)).
- 15. Kövesse a(z) [3. lépés](file:///C:/data/systems/insN4020/hu/sm/optical.htm#wp1052810) és a(z) [4. lépés](file:///C:/data/systems/insN4020/hu/sm/optical.htm#wp1052821) közötti utasításokat itt: Az [optikai meghajtó beszerelése](file:///C:/data/systems/insN4020/hu/sm/optical.htm#wp1052349).
- 16. Kövesse a(z) [4. lépés](file:///C:/data/systems/insN4020/hu/sm/hdd.htm#wp1187681) és a(z) [5. lépés](file:///C:/data/systems/insN4020/hu/sm/hdd.htm#wp1193396) közötti utasításokat itt: A merevlemez-[meghajtó beszerelése](file:///C:/data/systems/insN4020/hu/sm/hdd.htm#wp1187790).
- 17. Helyezze vissza az akkumulátort (lásd: [Az akkumulátor cseréje](file:///C:/data/systems/insN4020/hu/sm/removeba.htm#wp1185330)).
- 18. Helyezze vissza az eltávolított kártyákat vagy üres kártyákat az 5 az 1-ben memóriakártya-olvasóba.

VIGYAZAT: Mielőtt bekapcsolná a számítógépet, helyezzen vissza minden csavart, és győződjön meg arról, hogy nem maradt csavar a számítógép<br>belsejében. A számítógép belsejében maradt, vissza nem helyezett csavarok károsítha

- 19. Kapcsolja be a számítógépet.
- **MEGJEGYZÉS:** Miután kicserélte az alaplapot, adja meg a szervizcímkét az új alaplap BIOS-ában.
- 20. Írja be a szervizcímkét (lásd: **[A szervizcímke megadása a BIOS](#page-43-2)-ban**).

## <span id="page-43-2"></span>**A szervizcímke megadása a BIOS-ban**

1. Gondoskodjon róla, hogy a váltakozó áramú adapter csatlakoztatva legyen, és hogy a fő akkumulátor megfelelően legyen telepítve.

- 2. Kapcsolja be a számítógépet.
- 3. Nyomja meg az <F2> gombot a POST során, hogy beléphessen a rendszer telepítőprogramjába.
- 4. Navigáljon a Security (Biztonság) lapra, és a **Set Service Tag** (Szervizcímke beállítása) mezőben adja meg a szervizcímkét.

**Dell™ Inspiron™ N4020/N4030 Szervizelési kézikönyv** 

**MEGJEGYZÉS:** A MEGJEGYZÉSEK FONTOS tudnivalókat tartalmaznak, amelyek a számítógép biztonságosabb és hatékonyabb használatát segítik.

 $\triangle$ **VIGYÁZAT: A "VIGYÁZAT!" jelzés hardverhiba vagy adatvesztés lehetőségére hívja fel a figyelmet, egyben közli a probléma elkerülésének módját.** 

**A** FIGYELEM: A FIGYELEM jelzés esetleges tárgyi és személyi sérülésekre, illetve életveszélyre hívja fel a figyelmet.

**A dokumentumban közölt információ külön értesítés nélkül is megváltozhat. © 2010 Dell Inc. Minden jog fenntartva.**

A Dell Inc. előzetes írásos engedélye nélkül szigorúan tilos a dokumentumokat bármilyen módon sokszorosítani.

A szövegben használt védjegyek: a *Dell,* a DELL embléma és az I*nspiron* a Dell Inc. védjegyei; a Bluetooth a Bluetooth SIG, Inc. birtokában lévő bejegyzett védjegy, amelyet a Dell<br>licenc keretében használ; a *Microsoft,* 

A dokumentumban egyéb védjegyek és védett nevek is szerepelhetnek, amelyek a védjegyeztek cégre, edamint annak termékeire vonatkoznak. A Dell Inc.<br>elhárít minden, a sajátján kívüli védjegyekkel és márkanevekel kapcsolatban

2010 március A00 változat